## HP SiteScope

Windows ®, Solaris, および Linux オペレーティング・システム用 ソフトウェア・バージョン: 11.20

<span id="page-0-0"></span>リリース・ノート

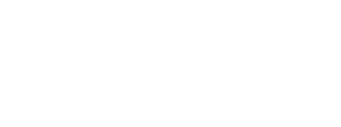

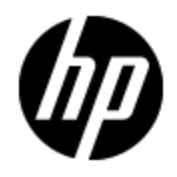

ドキュメント ・リリース日: 2012 年 5 月( 英語版) ソフトウェア・リリース日: 2012 年 5 月( 英語版)

ご注意

### 保証

HP 製品,またはサービスの保証は,当該製品,およびサービスに付随する明示的な保証文によっ てのみ規定されるものとします。ここでの記載で追加保証を意図するものは一切ありません。ここに 含まれる技術的,編集上の誤り,または欠如について,HP はいかなる責任も負いません。

ここに記載する情報は、予告なしに変更されることがあります。

## 権利の制限

機密性のあるコンピュータ・ソフトウェアです。これらを所有,使用,または複製するには,HP からの 有効な使用許諾が必要です。商用コンピュータ・ソフトウェア,コンピュータ・ソフトウェアに関する文書 類,および商用アイテムの技術データは,FAR12.211 および 12.212 の規定に従い,ベンダーの標準 商用ライセンスに基づいて米国政府に使用許諾が付与されます。

# 著作権について

© Copyright 2005-2012 Hewlett-Packard Development Company, L.P.

## 商標について

- Adobe ® および Acrobat ® は, Adobe Systems Incorporated の商標です。
- Intel ®, Pentium ®, および Intel ® Xeon ® は, 米国およびその他の国における Intel Corporation の 商標です。
- iPod は Apple Computer, Inc. の商標です。
- Java は, Oracle Corporation およびその関連会社の登録商標です。

• Microsoft ®, Windows ®, Windows NT ®, および Windows ® XP は, Microsoft Corporation の 米国登録商標です。

- Oracle は, Oracle Corporation およびその関連会社の登録商標です。
- •UNIX ® は,The Open Group の登 録 商 標 です。

### 謝辞

本製品には,Apache Software Foundation( http://www.apache.org/) ( 英語サイト) によって開発さ れたソフトウェアが含まれています。

本製品には,JDOM Project( http://www.jdom.org/) ( 英語サイト) が開発したソフトウェアが含まれて います。

# ドキュメントの更新情報

このマニュアルの表紙には,以下の識別情報が記載されています。

- ソフトウェア・バージョンの番号は, ソフトウェアのバージョンを示します。
- <sup>l</sup> ドキュメント ・リリース日は,ドキュメントが更新されるたびに変更されます。
- ソフトウェア・リリース日は,このバージョンのソフトウェアのリリース期日を表します。

更新状況,およびご使用のドキュメントが最新版かどうかは,次のサイトで確認できます。

### **http://support.openview.hp.com/selfsolve/manuals**

このサイトを利用するには,HP Passport への登録とサインインが必要です。HP Passport ID の登録 は、次のWebサイトから行なうことができます。

### **http://h20229.www2.hp.com/passport-registration.html (**英語サイト**)**

または,HP Passport のログイン・ページの[**New users - please register**] リンクをクリックします。

適切な製品 サポート・サービスをお申し込みいただいたお客様は,更新版または最新版をご入手い ただけます。詳細は,HPの営業担当にお問い合わせください。

### 本ドキュメントの最終更新日 **:** 火曜日,**2013**年**1**月**29**日

# サポート

HP ソフトウェア・サポート ・オンライン Web サイトを参照してください。

### **http://support.openview.hp.com**

このサイトでは, HP のお客様窓口のほか, HP ソフトウェアが提供する製品, サービス, およびサポー トに関する詳細情報をご覧いただけます。

HP ソフトウェア・オンラインではセルフソルブ機能を提供しています。お客様のビジネスを管理するのに 必要な対話型の技術サポートツールに,素早く効率的にアクセスできます。 HP ソフトウェア・サポート の Web サイトでは, 次のようなことができます。

- 関心のあるナレッジ・ドキュメントの検索
- サポート・ケースの登録と強化要求のトラッキング
- ソフトウェア・パッチのダウンロード
- サポート契約の管理
- HP サポート窓口の検索
- 利用可能なサービスに関する情報の閲覧
- 他のソフトウェア・カスタマとの意見交換
- ソフトウェア・トレーニングの検索と登録

一部のサポートを除き,サポートのご利用には,HP Passport ユーザとしてご登録の上,サインインし ていただく必要があります。また, 多くのサポートのご利用には, サポート契約が必要です。HP Passport ID を登録するには、次のWeb サイトにアクセスしてください。

**http://h20229.www2.hp.com/passport-registration.html (**英語サイト**)**

アクセス・レベルの詳細については,次のWeb サイトをご覧ください。

**http://support.openview.hp.com/access\_level.jsp**

# <span id="page-4-0"></span>目次

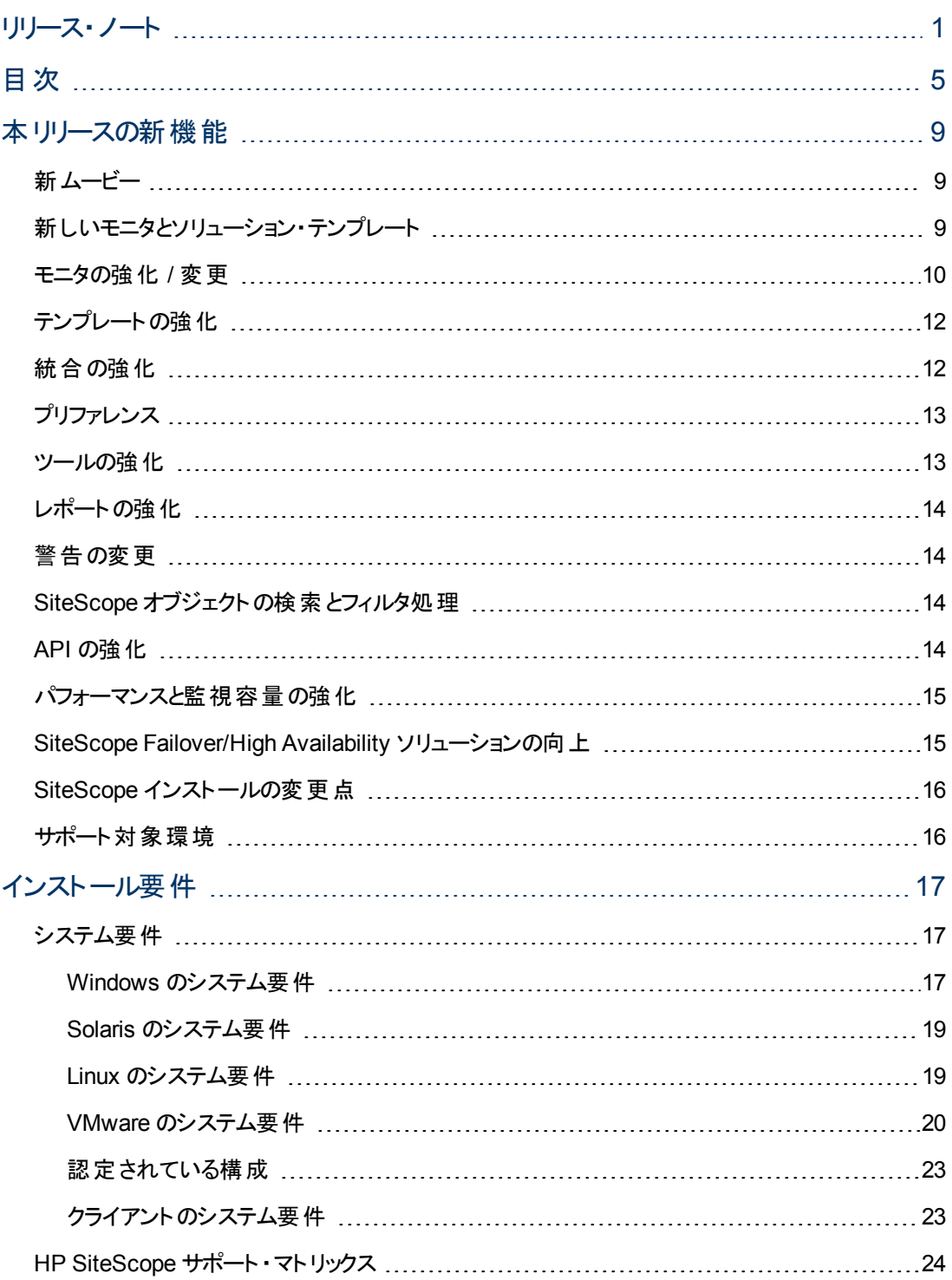

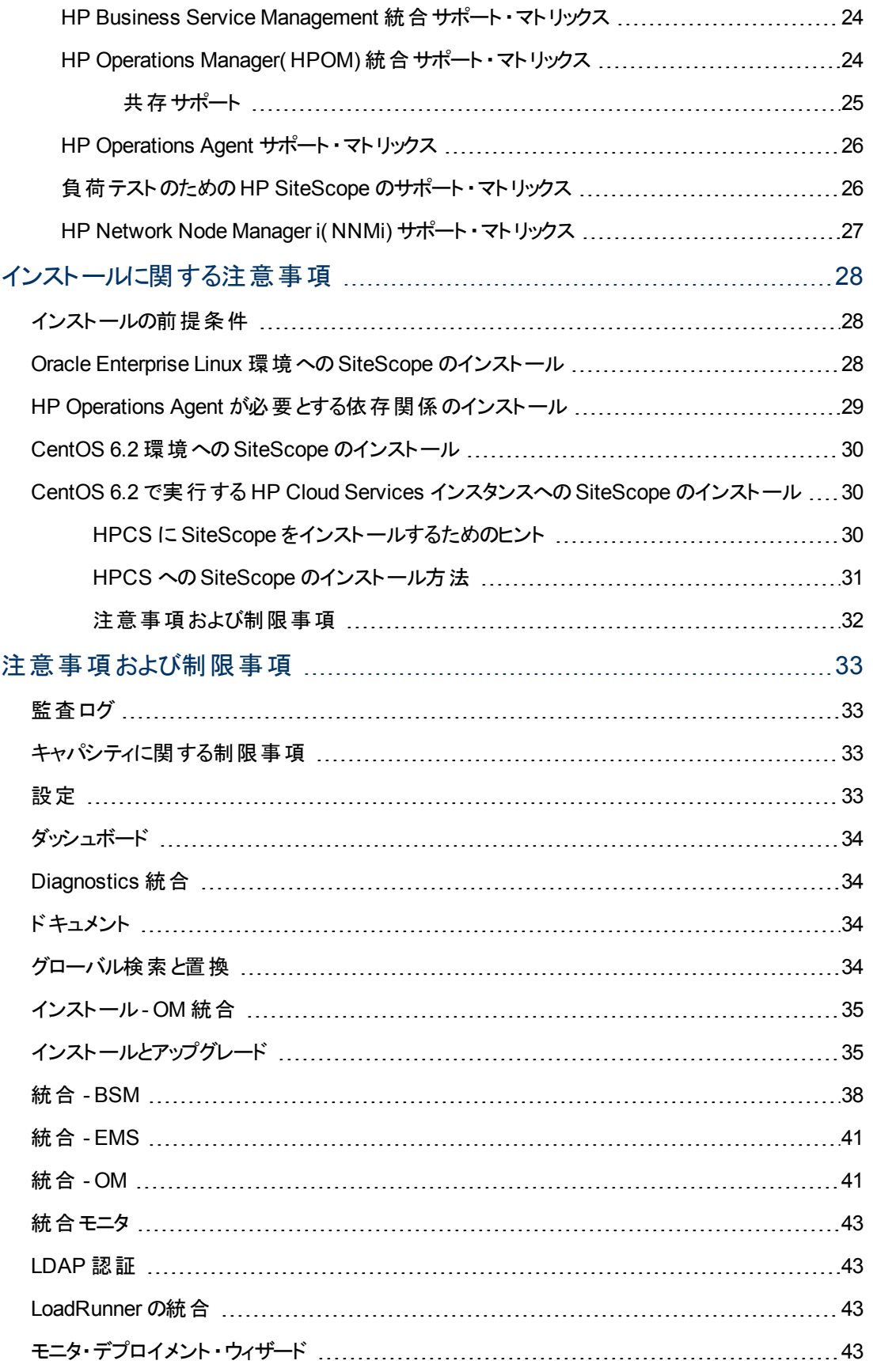

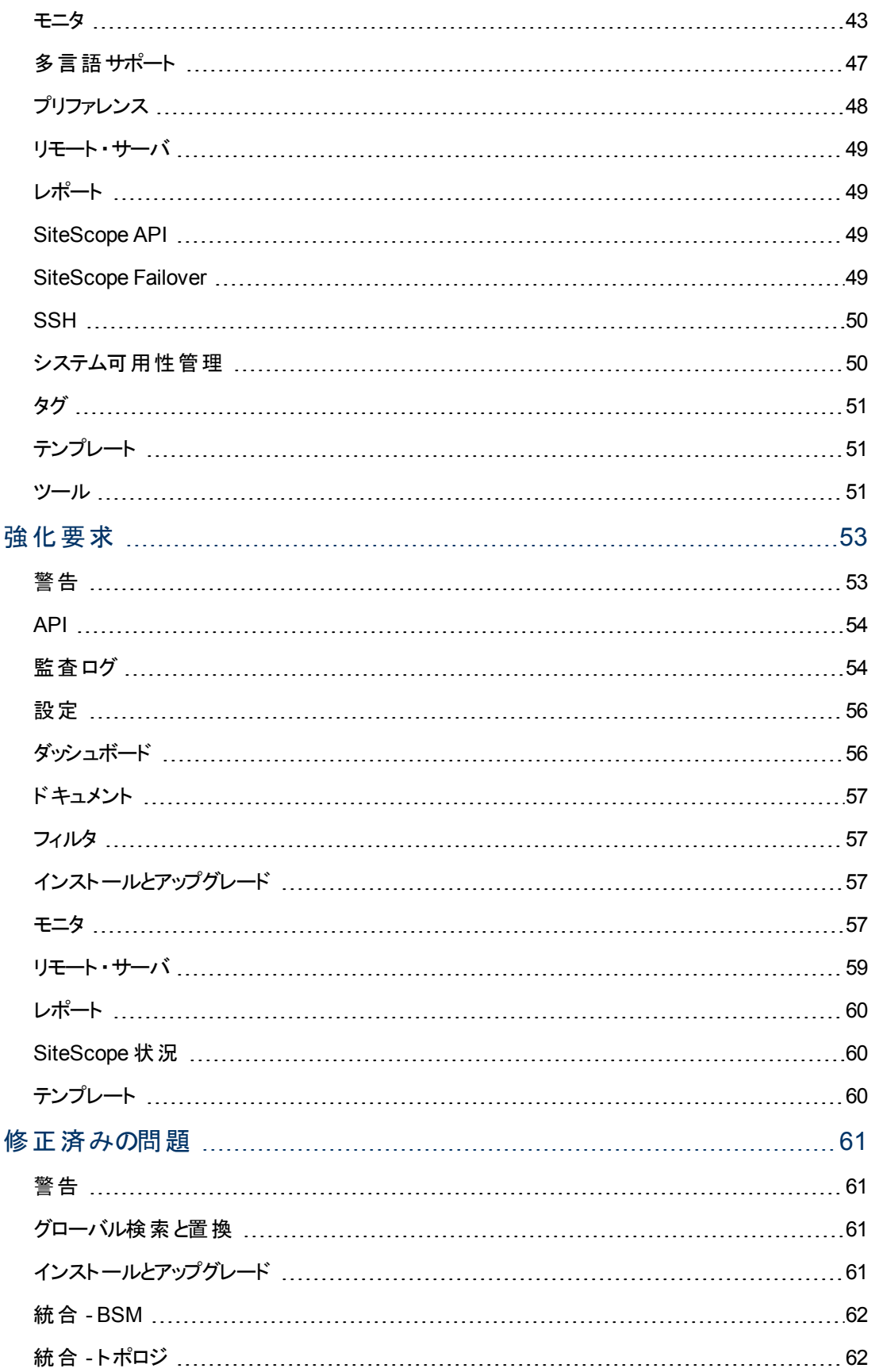

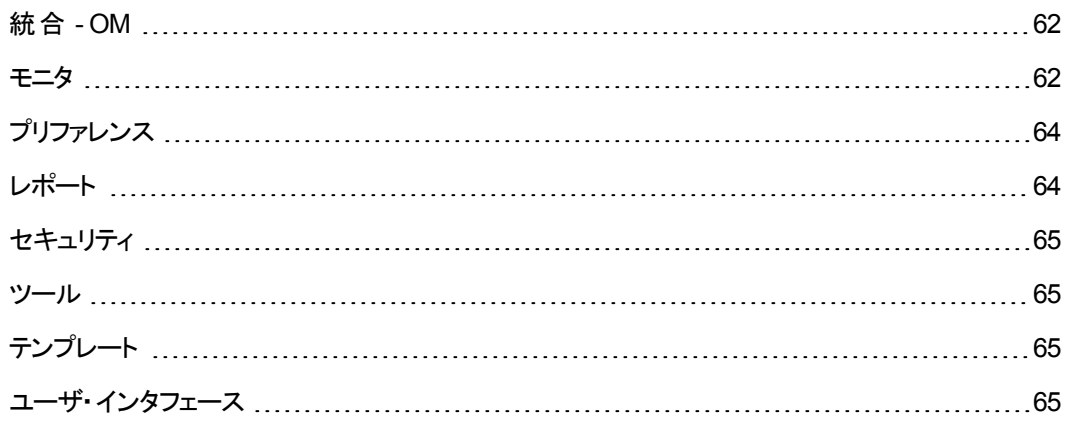

# <span id="page-8-0"></span>本リリースの新機能

<span id="page-8-1"></span>このファイルには、SiteScope 11.20 の次 の新 機 能 が含 まれています。旧 バージョンの SiteScope のリ リース・ノートについては,製品インストール・メディアのルート・ディレクトリを参照してください。

### 新ムービー

次を含むSiteScope 11.20 の新機能の一部については,ガイドとナレーション付きのデモをご覧くださ い。

- <sup>l</sup> カスタム・モニタを使った作業。カスタムWMI モニタの作成,パッケージ化,デプロイ,および HP Live Network コミュニティとのソリューションの共有など : [http://youtube/bB6NlTGdd88](http://youtu.be/bB6NlTGdd88)
- カスタム WMI モニタのスクリプト開発 : [http://youtube/GIw3JVnunWE](http://youtu.be/GIw3JVnunWE)
- LDAP での SiteScope ユーザの集 中 管 理 : [http://www.youtube.com/watch?v=rntIjPOqdJs&feature=plcp](http://www.youtube.com/watch?v=rntIjPOqdJs&feature=plcp.)
- SiteScope とNNMi の統合: <http://www.youtube.com/watch?v=jwnzpjK0c1A&feature=plcp>

<span id="page-8-2"></span>その他の SiteScope ムービーも, YouTube の HP Videos チャンネルで見ることができます ( <http://www.youtube.com/user/HewlettPackardVideos>) 。

## 新しいモニタとソリューション・テンプレート

- カスタム・モニタは、インフラストラクチャ・システムおよびアプリケーションの可用性とパフォーマンスの 追跡するための標準の SiteScope モニタの機 能を拡大します。カスタム・モニタ(カスタム,カスタ **ム・データベース**,カスタム・ログ・ファイル,カスタム WMI) を使用すると,所定の SiteScope モニタ でサポートされない環境用に独自のソリューションを作成できます。カスタム・モニタを [HP](https://hpln.hp.com/group/sitescope) [Live](https://hpln.hp.com/group/sitescope) [Network](https://hpln.hp.com/group/sitescope) の SiteScope コミュニティに公開すると, 他のユーザとカスタム・モニタを共有できます。
- ダイナミック・ディスク・スペース・モニタ :ー 度 モニタを設 定 すれば, あとは自動的にディスクやファイ ル・システムの変更を検出できるようになります。このモニタは、廃止されたディスク領域モニタに代 わるモニタです。
- <sup>l</sup> **VMware** データストア・モニタ :このモニタを使用して,VMware データストアおよび仮想ディスクの状 態( 接続, 容量, 空き容量, スナップショット・サイズ)を監視します。このモニタは, VMware キャパ シティ管理ソリューション・テンプレートのコンテナにも追加されています。
- **KVM 仮想化モニタ**:このモニタを使用して,仮想化の拡張機能を持つ Linux x86 および x86 64 ハードウェアで Kernel ベースの仮想マシン( KVM) を監視します。
- 汎用ハイパーバイザ・モニタ:このモニタを使用して, Virsh ツール( ゲストとハイパーバイザを管理す るためのコマンドライン・インタフェース・ツール) を使用する仮想マシンを監視します。このモニタで は,ホストで実行されるノードとゲストの仮想マシンに関する詳細情報を収集します。
- <sup>l</sup> **Syslog** モニタ :このモニタを使用して,UNIX/Linux リモート・サーバのSyslog プロセスおよびメッ セージを監視します。
- メモリキャッシュ統計モニタ :メモリキャッシュは高性能の分散メモリ・オブジェクト・キャッシュ・システム で,データベースの負荷を軽減することでダイナミック Web アプリケーションを高速化させる場合に 使用します。このモニタでは,リモート stats 要求に対するメモリキャッシュ・サーバの応答を確認 し,成功した stats 要求への応答で返される値を保存します。
- <sup>l</sup> **HAProxy** モニタ :HAProxy は,TCP/HTTP ベースのアプリケーションの高可用性,負荷分散,プ ロキシを実現するために使用するソリューションです。このモニタを使用して,フロントエンド/バックエ ンドの統計情報を提供し,HAProxy サーバが正しく動作していることを確認します。
- ライセンス状況モニタ :このモニタを使用すると, ローカルの SiteScope インストールの SiteScope ラ イセンス・ポイントの可用性および使用状況を確認できます。
- <span id="page-9-0"></span><sup>l</sup> **Oracle** データベース・ソリューション・テンプレート :Oracle データベース11g のサポートがOracle デー タベース・ソリューション・テンプレートに追加されました。(QCCR1I58573)

## モニタの強化 **/** 変更

- <sup>l</sup> **Amazon Web Services** モニタ :測定値の取得または保存に使用する Amazon EC2 領域のサ ポートが追加されました。
- <sup>l</sup> **Citrix** モニタ :Citrix XenApp 6.0 で実行される Citrix モニタのサポートが追加されました。
- <sup>l</sup> **DB2 8.x/9.x** モニタ :バージョン 9.7.5 以前のDB2 9.x サーバで実行される DB2 8.x および 9.x のモ ニタのサポートが追加されました。
- 統合モニタ :汎用統合モニタ( テクノロジ・データベース, ログ・ファイル, SNMPトラップ, Web サービ ス) は BSM 9.1x 以前のバージョンでのみサポートされます。
- <sup>l</sup> **JMX** モニタ :
	- JBoss 6.1 および 7.0, WebLogic 11g (10.3.5), Tomcat 6.0.33 および 7.0.25, Sun Glassfish Enterprise Server 2.1 および 3.1 のサポートが追加されました。
	- JMX モニタに算術 カウンタが追加されました。このカウンタにより, 線形 ( 一次 ) ベースのメトリク スの増減率を評価できます。コンスタントに増加していてステータスしきい値を定義するのが困 難なメトリクスの場合,このカウンタが便利です。たとえば,「要求の失敗回数 」メトリックを見て 要求の失敗率を確認するのに,算術カウンタを使用する場合があります。
- <sup>l</sup> **Microsoft Windows** イベント ・ログ・モニタ :WMI 経由でのMicrosoft Windows イベント ・ログ・モニ タのサポートが追加されました。
- <sup>l</sup> **Oracle 10g** アプリケーション・サーバ・モニタ :Oracle 10g R3 サーバを監視する Oracle 10g アプリ ケーション・サーバ・モニタのサポートが追加されました。
- <sup>l</sup> **SAP Java Web** アプリケーション・サーバ・モニタ **:**
	- SSLトランスポート経由でのP4 監視のサポートが追加されました。
	- SAP Java Web アプリケーション・サーバ・モニタは新しいカスタム・モニタのセキュリティ設定と互 換性がなく,標準設定では利用できません。カスタム・モニタを使用しない場合にこのモニタを 有効にする方法の詳細については,「注意事項および制限事項」の項にある 「[QCCR1I67130](#page-45-0)」 [\(46](#page-45-0)[ページ](#page-45-0))を参照してください。
- <sup>l</sup> サービス・モニタ :**\_serviceMonitorOptByServiceName=true** プロパティを **<SiteScope** のルート・ デ**ィレクトリ>\groups\master.config** ファイルに追加することで, サービス・モニタの実行時間を短 縮できるようになりました。そのため,モニタで監視用に選択されたサービスのデータのみを取得で

き, リモート・マシンからすべてのサービスを取得して選択されたサービスをソートする必要がなくなり ました。

- **SNMP アップグレード** :次 のモニタに, SNMP v3 および AES 暗号化 のサポートが追加され, さまざ まなモニタの設定が更新され,IPv6 アドレスのサポートが追加されました。**Cisco Works** モニ タ,**F5 Big-IP** モニタ,ネットワーク帯域幅モニタ,**SNMP** モニタ,**SNMP** トラップ・モニタ,**MIB** によ る **SNMP** モニタ。
- <sup>l</sup> **SunONE Web** サーバ・モニタ :iPlanet 7.0 サーバで実行される SunONE Web サーバ・モニタのサ ポートが追加されました。
- <sup>l</sup> **UNIX** リソース・モニタ :次のプラットフォームで実行される UNIX リソース・モニタのサポートが追加さ れました。 Solaris 10u8-11, Red Hat Linux 5.8/6.0/6.1, HP-UX 11i v3, および AIX 7.0。
- Ubuntu および CentOS オペレーティング・システムが, UNIX リモート・サーバの正式なサポート対象 OS として追加されました。
- <sup>l</sup> **VMware** モニタ :
	- VMware パフォーマンスおよび VMware ホストのモニタおよびテンプレートを設定する場合の, 事 前定義された資格情報の選択がサポートされるようになりました。
	- VMware vCenter Server 5.0 および VMware ESXi 5.0 で実 行される VMware データストア・モニ タ, VMware ホスト・モニタ, および VMware パフォーマンス・モニタのサポートが追 加されました。
	- ダイナミック・モニタリング・メカニズム:更 新 メカニズムの実 行 後 に VMware ホスト・サーバから削 除されたカウンタを保持し,モニタで引き続きそれらのカウンタを表示できるようになりました。 (QCCR1I53407)
- <sup>l</sup> **WebSphere** アプリケーション・サーバ・モニタ :
	- WebSphere 8.0x サーバを監視する WebSphere アプリケーション・サーバ・モニタのサポートが追 加されました。
	- WebSphere アプリケーション・サーバ・モニタに,設定を確認して設定結果を表示するトラブル シューティング・ツールが追加されました。
- <sup>l</sup> **WebSphere MQ** の状態モニタ :WebSphere MQ Server 7.0.1.3 で実行される WebSphere MQ 状態モニタのサポートが追加されました。
- **WebSphere パフォーマンス・サーブレット・モニタ**:WebSphere 7.0.0.19, 7.0.0.21, 8.0, 8.0.0.1, お よび 8.0.0.2 サーバを監視する WebSphere パフォーマンス・サーブレット ・モニタのサポートが追加さ れました。

# <span id="page-11-0"></span>テンプレートの強化

- テンプレートでモニタおよびグループの依存 関係を設定する際に, ツリー構造を再作成するのでは なくツリーの既存モニタへの完全 パスまたは相対 パスを提供できる機能を追加しました。 これに よってユーザが手動で操作しなくても,テンプレートがグループやモニタをツリーの正しい位置に自 動的に書き込んだり,依存関係をいくつでも自動的に作成したりできるようになります。 (QCCR1I36535)
- モニタの依存 関係 がテンプレート変更適用ウィザードでサポートされるようになりました( これまで は,変更を公開すると,モニタとグループの依存関係がテンプレートから削除されてしまい,手動で 再度追加する必要がありました) 。
- <span id="page-11-1"></span>● デプロイ済みのモニタおよびグループに公開する必要のない依存関係の変更の公開を無視する オプションが追加されました。(QCCR1I42189)

# 統合の強化

**Amazon CloudWatch** 統合 **:**

● 測定値の取得または保存に使用する Amazon EC2 領域のサポートが追加されました。

### 汎用イベント統合 **:**

- HTTP 経由でサードパーティ製のアプリケーションまたは管理コンソールにイベントを XML 形式で 転送する場合に使用できます。送信されたイベントには, イベントをトリガした状態の変更など, モニタとその測定値に関する情報が含まれています。
- <sup>l</sup> SiteScope で収集されるイベントを CDA( Continuous Delivery Automation) と統合できま す。 CDA はポリシーベースのプラット フォームで, 混合 クラウド 環境 でのインフラスト ラクチャ・プロビ ジョニングを提供します。この統合では,標準設定のHP CDA イベント ・マッピング・テンプレートを 使用します。CDA では SiteScope からイベントを受け取り,受け取ったイベントに基づいて監視 状態を CDA ユーザ・インタフェースで表示します。

### **ALM/PAL:**

● アプリケーション・ライフサイクル管理(ALM : Application Lifecycle Management) とパフォーマンス・ アプリケーション・ライフサイクル( PAL : Performance Application Lifecycle) の統合が強化さ れ,SiteScope の測定値,テンプレート,およびアプリケーション・トポロジを CMDB から Performance Center にエクスポートして試作テストを実行できるようになりました。

### **HP Operations Manager** 統合 **:**

- <sup>l</sup> SiteScope でサポートされた HP Operations Agent がアップグレードされました。詳細については, 「[HP](#page-25-0) [Operations](#page-25-0) [Agent](#page-25-0) [サポート ・マトリックス」](#page-25-0) [\(26](#page-25-0)[ページ](#page-25-0))を参照してください。
- HP SiteScope とHP Operations Manager( HPOM) の統合が新たに追加され, SiteScope のテン プレートとHPOM のポリシーの関連付けが可能になりました。この統合により,実績ある HPOM ポリシーの実施能力と,SiteScope テンプレートの柔軟性および使いやすさが引き出されます ( SiteScope 11.12 で追加されました) 。

統合には、次の利点があります。

- 複数の SiteScope インスタンスにまたがるテンプレートの中央管理により, テンプレートの非同 期化やテンプレートの手動同期を気にかける必要がなくなります。
- テンプレートのバージョン・コントロール( ロールバック機能を含む) 。
- グループ・ポリシーの割り当てに基づくテンプレートの自動的で確実なデプロイメント(要求ス テート ・ハンドリング) 。
- テンプレート・デプロイメントのスケジュールされた公開。
- ファイアウォール設 定 の削 減と既存 の HP Operations Agent を活 用した HPOM 管 理 サーバ接 続。
- 単一管理コンソールからの SiteScope とHP Operations Agent の統合管理。

HPOM を使用する SiteScope テンプレートの管理の詳細については, SiteScope ヘルプのホーム・ ページまたは HP ソフトウェア・サポート製品マニュアル・サイトから利用可能な『Deploying SiteScope Configuration with HPOM Guide』を参照してください。

# <span id="page-12-0"></span>プリファレンス

- <sup>l</sup> [**SNMP** トラップ プリファレンスを受け取る]パネルが[SNMP プリファレンス]ページに追加され,V3 プロパティを持つ SNMP トラップをリッスンして受け取ることのできる SNMP トラップ受信者を定義 できるようになりました。
- [高可用性プリファレンス]パネルが追加されました。詳細については,「[SiteScope](#page-14-1) [Failover/High](#page-14-1) [Availability](#page-14-1) [ソリューションの向上 」](#page-14-1) [\(15](#page-14-1)[ページ](#page-14-1))を参照してください。

権限 **:**

- 「モニタを編集または削除」と「警告を編集または削除」権限が[ユーザ管理プリファレンス]に追 加され,新しいモニタと警告を作成できないユーザに,モニタと警告を変更する権限を付与できる ようになりました。
- <sup>l</sup> 既存の「**<**オブジェクト**>**を編集」権限の名前が,「**<**オブジェクト**>**を追加,編集,または削除」に変 わりました。
- <span id="page-12-1"></span>● 「サーバ中心のレポートを作成」権限が追加され, ユーザにサーバ中心のレポートを作成する権 限を付与できるようになりました。

## ツールの強化

- SiteScope ログ・グラバ・ユーティリティが SiteScope ツールに追加されました([ツール]コンテキスト > [共通ユーティリティ ツール] > [ログ グラバ ツール])。 このツールを使用すると, SiteScope のログ・ ファイルと設定ファイルを収集して保存できます。
- <sup>l</sup> リンク・チェック・モニタ・ツールのサポートが[ツール]コンテキスト( [ツール] > [**Web** ツール] > [リンク 確認ツール])に追加され,リンク・チェック・モニタを設定する場合にツールをダッシュボードから使 用できるようになりました。

# <span id="page-13-0"></span>レポートの強化

- モニタ・レポート, 警告レポート, サーバ中心レポートが更新され, ユーザ・インタフェースが簡素化 され,外観が改善されました。
- 選択されたオブジェクトをターゲットとする親グループからの警告を含む,すべての警告が警告レ ポートに含まれるようになりました。(QCCR1I55656)
- サーバ中心レポートをモニタ, グループ, または SiteScope ルートのショートカット・メニューから生成 できるようになりました。
- <span id="page-13-1"></span>• タグが, モニタ・レポートを作成する場合の利用可能な列のリストに追加されました。タグは優先 度に応じたモニタのソートに使用できます。(QCCR1I45252)

# 警告の変更

ページャまたは SMS アクション・タイプを使用する警告を作成するオプションは利用できなくなりまし た。次のバージョンのSiteScope ではページャおよび SMS 警告アクション・タイプのサポートが削除され ます。後方互換のために,**<SiteScope** のルート・ディレクトリ**>\groups\master.config** ファイルに **\_ enableDeprecatedAlertActions=** プロパティを追加することで,これらの警告アクション・タイプを有効 にすることができます。可能な値は次のとおりです。**sms**,**pager**,または両方のアクション・タイプを有 効にする **sms,pager**( これらの値に大文字/小文字の区別はありません) 。(QCCR1I66555)

# <span id="page-13-2"></span>**SiteScope** オブジェクトの検索とフィルタ処理

- クイック検 索 が追 加され, モニタ, リモート・サーバ, テンプレート, およびカウンタ・ツリーの設定オブ ジェクトをフィルタできるようになりました。大文字と小文字の区別,ワイルドカード,一致オプショ ン,ノード/子オプションでフィルタできます。
- <span id="page-13-3"></span>• また, 自動フィルタも用意されており,これを選択した場合,検索語を入力すると自動的に検索 が実行されます。検索を実行するたびに Enter キーを押す必要はありません。

# **API** の強化

新しい API が追加され, テンプレート変更の公開, ルートのない状態でデプロイされたテンプレートの 更新(新しい変数を持つ単一のモニタのみを更新), 所定のパスに既存のテンプレートがある場合 の,テンプレートのインポートおよび上書き,SSH キー・ファイルのSiteScope へのインポート,デプロイ メントの詳細を返す単一テンプレートのデプロイ,タグの作成,タグ値の追加,タグ値およびタグの詳 細( 名前,詳細) の編集,タグの削除などが可能になりました。

# <span id="page-14-0"></span>パフォーマンスと監視容量の強化

<span id="page-14-1"></span>新しいアプレット・メカニズムと管理対象 キャッシュを使用することで, アプレットのダウンロード ・パフォー マンスが向上しました。新しいキャッシュにより,アプレットをいったんダウンロードすれば,それを再利用 して(同じバージョンの)異なる SiteScope サーバにアクセスできるようになりました。 これにより,初回 起動時間が短縮され,新しい進捗バーにダウンロードの進捗が表示されるようになりました。 Windows クライアントの場合, 新しい管理対象キャッシュは次の場所にあります。 **%tmp%\com.hp.acm.swing.container.cache**

## **SiteScope Failover/High Availability** ソリューショ ンの向上

- SiteScope Failover( 自動ミラー化) ソリューションは, SiteScope 11.00 で導入された SiteScope Failover Manager( 共有ドライブ・アーキテクチャ) ソリューションに代わるものとして再実装されまし た。Failover Manager はこのリリースではサポートされますが,将来サポートを停止する可能性が あります。Failover Manager ソリューションを使用している場合は、SiteScope Failover ソリューショ ンへの移行の検討をお勧めします。
- 強化された SiteScope Failover ソリューションには,次の利点と変更があります。
	- インストールと設 定 は簡 単で, 別 のハード ウェア( SiteScope の設 定 データを格 納 するためのネッ トワーク・ドライブ) は必要ありません。
	- ATOMIC ミラー化の操作。ミラー化の操作が完了する前に,ネットワークやシステムの障害によ り中断した場合は,自動的にロールバックされます。
	- ミラー化の操作が速くなります。
	- ミラー化 の操作を事前定義のスケジュールに基づいて行うことができます。
	- SiteScope Failover のユーザ·インタフェースを使用して設定を実行できます。
	- SiteScope のアクティブなフェイルオーバー・マシンで日次ログ・ファイルと\*.dyn ファイルが変更さ れた場合,SiteScope のプライマリ・マシンがアクティブになった時点で,そのマシンに自動的に 逆同期されます。
	- SiteScope のフェイルオーバー・マシンでは, LW-SSO 認証方法が必要になりました。

詳細については,『HP SiteScope Failover Guide』を参照してください。

# <span id="page-15-0"></span>**SiteScope** インストールの変更点

- SiteScope は, プラットフォームのサポートに応じて 32 ビットまたは 64 ビットのアプリケーションとして 実行できます。標準のインストール・プログラム( **HPSiteScope\_11.20\_setup.exe** または **HPSiteScope\_11.20\_setup.bin**) を使用する場合,32 ビットのオペレーティング・システムでは 32 ビットのアプリケーション,64 ビットのオペレーティング・システムでは 64 ビットのアプリケーションとして SiteScope が自動的にインストールされます。
- Windows の場合,一部のモニタが SiteScope 64 ビット・バージョンでサポートされていないた め,**HPSiteScope32on64\_11.20\_setup.exe** を実行すれば,32 ビット・バージョンのSiteScope を 64 ビットのプラットフォームにインストールできます。

# <span id="page-15-1"></span>サポート対象環境

- Microsoft Windows Server 2008 R2 Standard Edition のサポートが追加されました。
- CentOS 6.2 と, CentOS 6.2 オペレーティング・システムで実行される HP Cloud Services インスタン スのサポートが追加されました。
- <sup>l</sup> Solaris プラットフォームでのSiteScope の実行は現在は廃止されています。次のリリースでは Solaris インストーラを含める予定はありません。
- Red Hat ES/AS Linux 4.x プラットフォームでの SiteScope の実行はサポートされなくなりました。

# <span id="page-16-1"></span><span id="page-16-0"></span>インストール要件

# システム要件

本項では、サポートされているオペレーティング·システム別に、SiteScope を実行するための最小シス テム要件と推奨事項を示します。

本項の内容

- 「[Windows](#page-16-2) のシステム要件」 [\(17](#page-16-2)[ページ](#page-16-2))
- 「[Solaris](#page-18-0) のシステム要件」 [\(19](#page-18-0)[ページ](#page-18-0))
- **•** 「[Linux](#page-18-1) のシステム要件」 [\(19](#page-18-1)[ページ](#page-18-1))
- **「[VMware](#page-19-0) のシステム要件」[\(20](#page-19-0)[ページ](#page-19-0))**
- [「認定されている構成](#page-22-0) [」](#page-22-0) [\(23](#page-22-0)[ページ](#page-22-0))
- 「クライアントのシステム要件」 [\(23](#page-22-1)[ページ](#page-22-1))

注**:** Solaris プラットフォームでのSiteScope の実行は現在は廃止されています。次のリリースで は Solaris インストーラを含める予定はありません。

### <span id="page-16-2"></span>**Windows** のシステム要件

コンピュータ およびプロ セッサ 800 MHz 以上

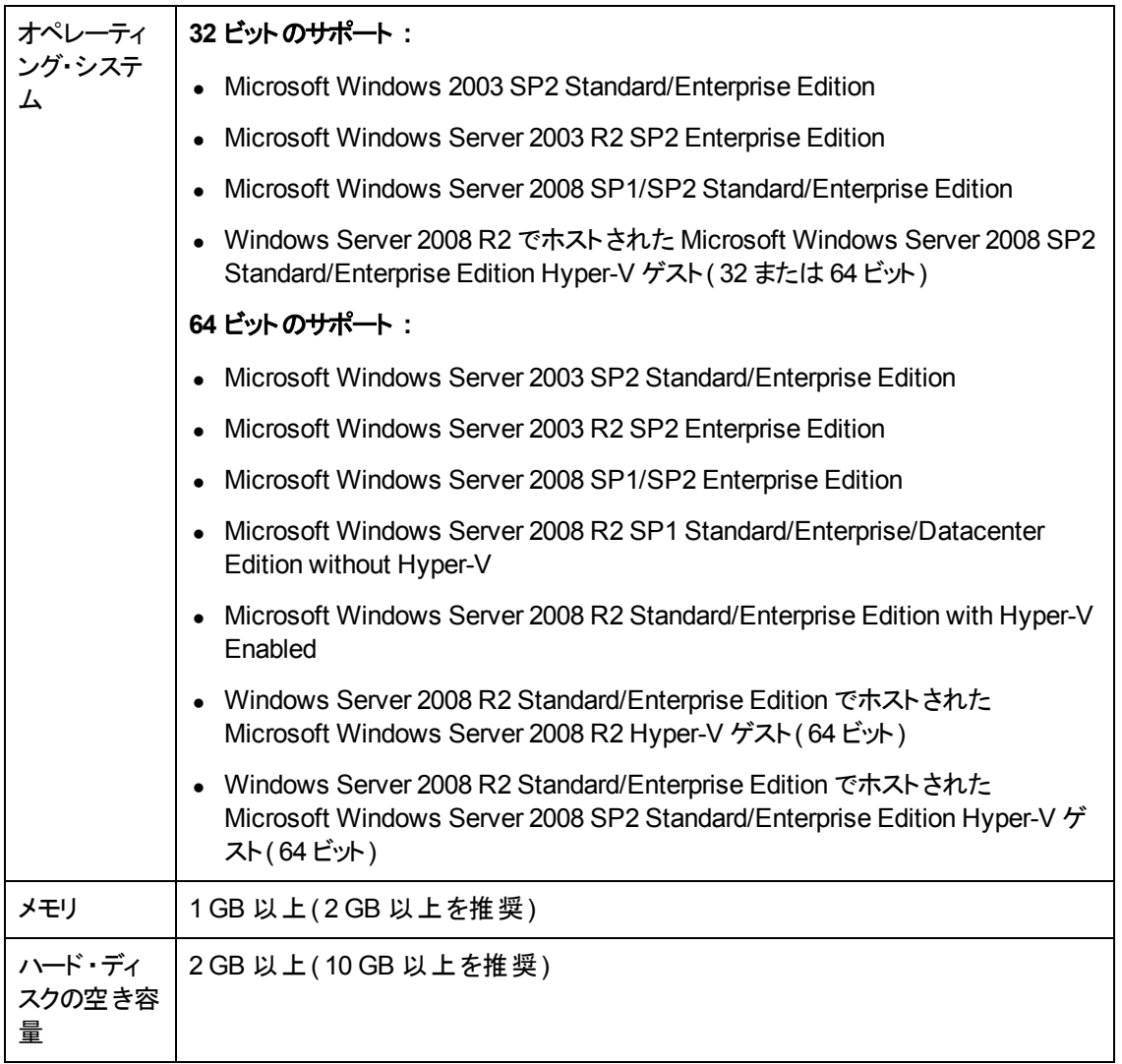

## <span id="page-18-0"></span>**Solaris** のシステム要件

注**:** Solaris プラットフォームでのSiteScope の実行は現在は廃止されています。次のリリースで は Solaris インストーラを含める予定はありません。

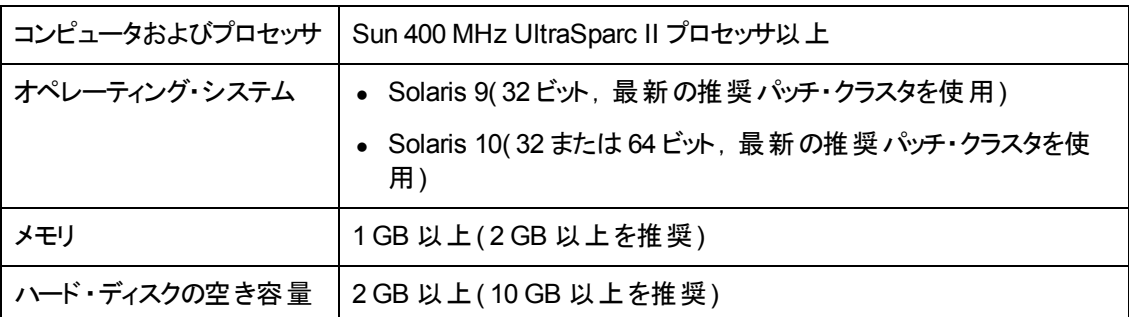

### <span id="page-18-1"></span>**Linux** のシステム要件

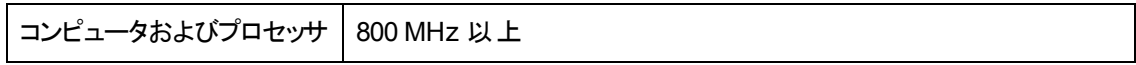

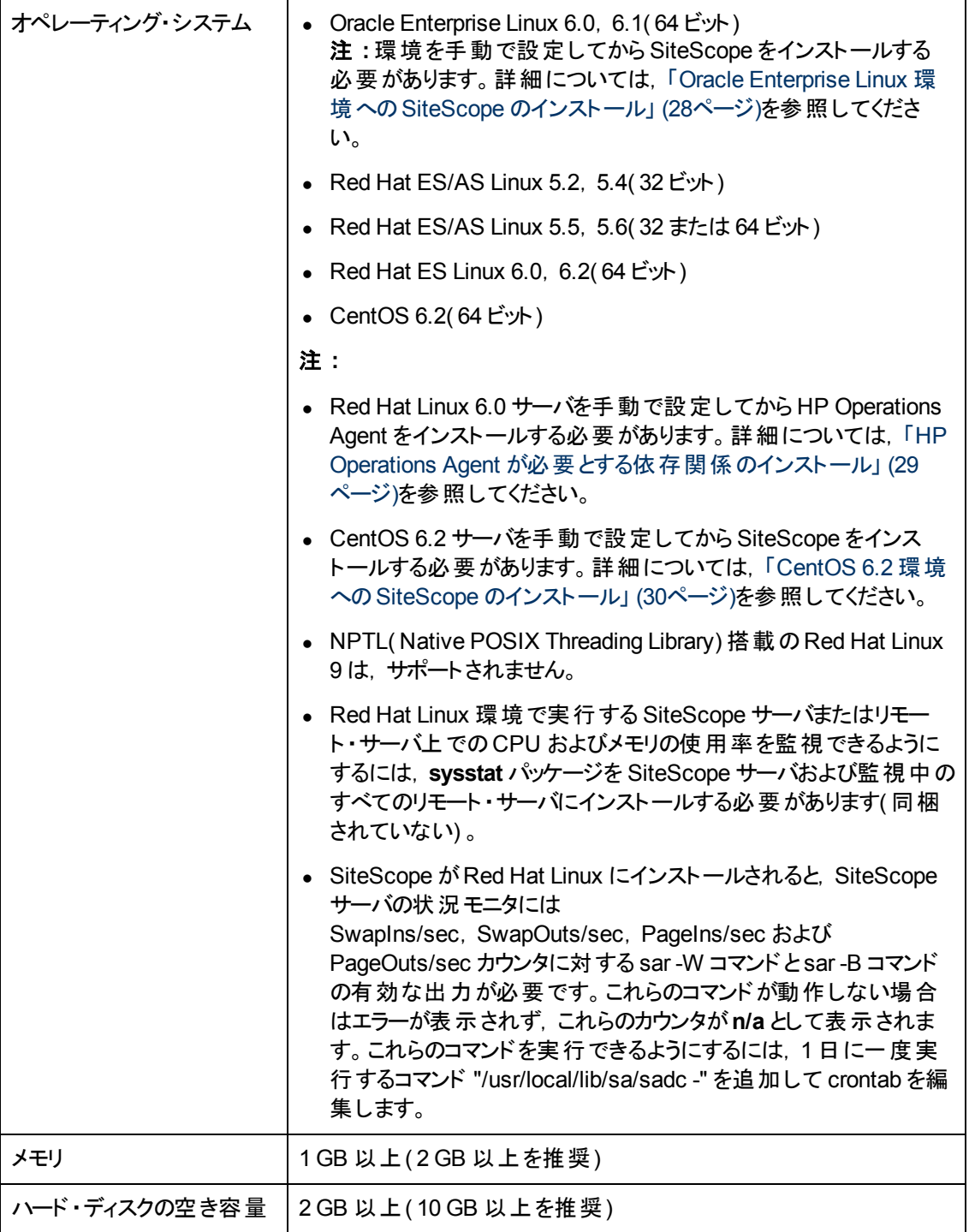

### <span id="page-19-0"></span>**VMware** のシステム要件

SiteScope では、下記のテスト済みの設定に従って、次のVMware 環境がサポートされています。

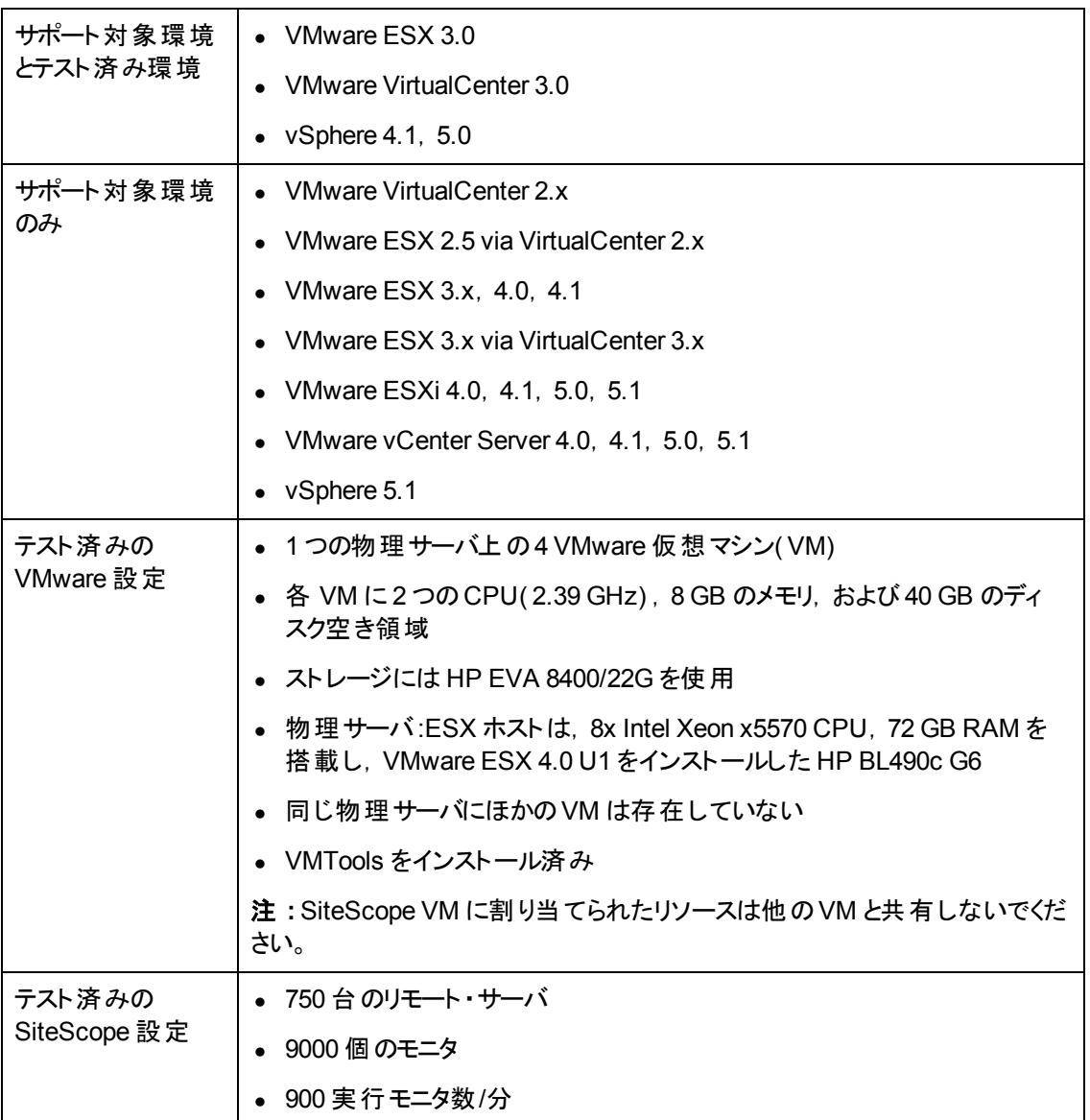

VMware 環境に SiteScope をインストールする場合は,上記の最低限のシステム要件を使用します ( これらはテスト済み環境に基づく推奨事項であり,サポートに関する制限事項ではありません) 。

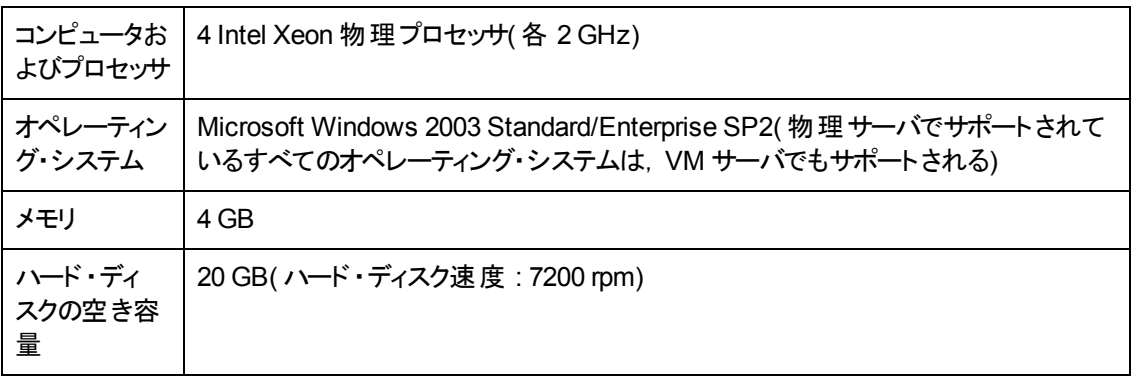

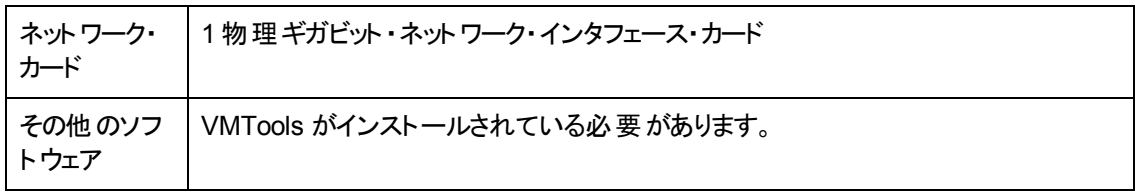

## <span id="page-22-0"></span>認定されている構成

次の構成は,BSM と統合された SiteScope のインストールのための高負荷環境で認定されていま す。

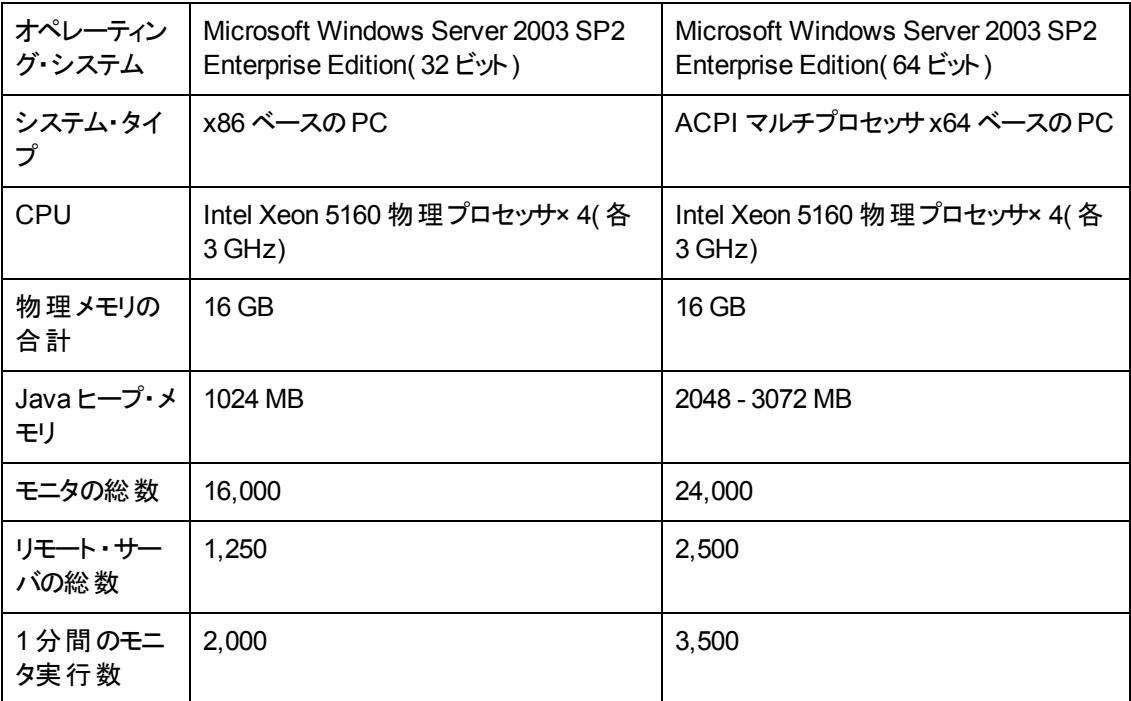

## <span id="page-22-1"></span>クライアントのシステム要件

SiteScope クライアントは、次のシステムでサポートされています。

- Microsoft Internet Explorer 7.0, 8.0, または 9.0 を使用するすべての Microsoft Windows オペレー ティング・システム( Microsoft Windows 7 を含む)
- Mozilla Firefox ESR 10( Windows 環境で稼動するクライアントでのみ認定)
- Java プラグイン(アプレット表示用): JRE 6 以降(JRE 6 update 31 を推奨)

# <span id="page-23-0"></span>**HP SiteScope** サポート ・マトリックス

本項の内容

- 「[HP](#page-23-1) [Business](#page-23-1) [Service](#page-23-1) [Management](#page-23-1) 統合サポート・マトリックス」 [\(24](#page-23-1)[ページ](#page-23-1))
- 「[HP](#page-23-2) [Operations](#page-23-2) [Manager\( HPOM\)](#page-23-2) 統合 サポート・マトリックス」 [\(24](#page-23-2)[ページ](#page-23-2))
- 「[HP](#page-25-0) [Operations](#page-25-0) [Agent](#page-25-0) サポート・マトリックス」 [\(26](#page-25-0)[ページ](#page-25-0))
- [「負荷テストのための](#page-25-1) [HP](#page-25-1) [SiteScope](#page-25-1) のサポート・マトリックス」 [\(26](#page-25-1)[ページ](#page-25-1))
- <span id="page-23-1"></span>• 「[HP](#page-26-0) [Network](#page-26-0) [Node](#page-26-0) [Manager](#page-26-0) [i\( NNMi\)](#page-26-0) サポート・マトリックス」 [\(27](#page-26-0)[ページ](#page-26-0))

### **HP Business Service Management** 統合サポート ・マ トリックス

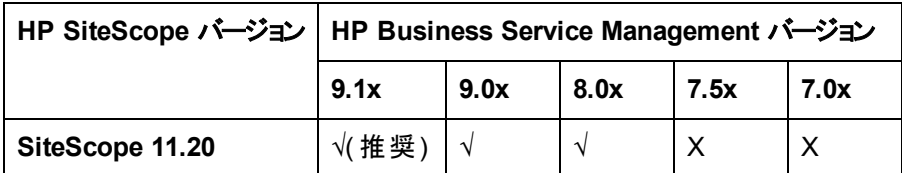

### <span id="page-23-2"></span>**HP Operations Manager( HPOM)** 統合サポート ・マト リックス

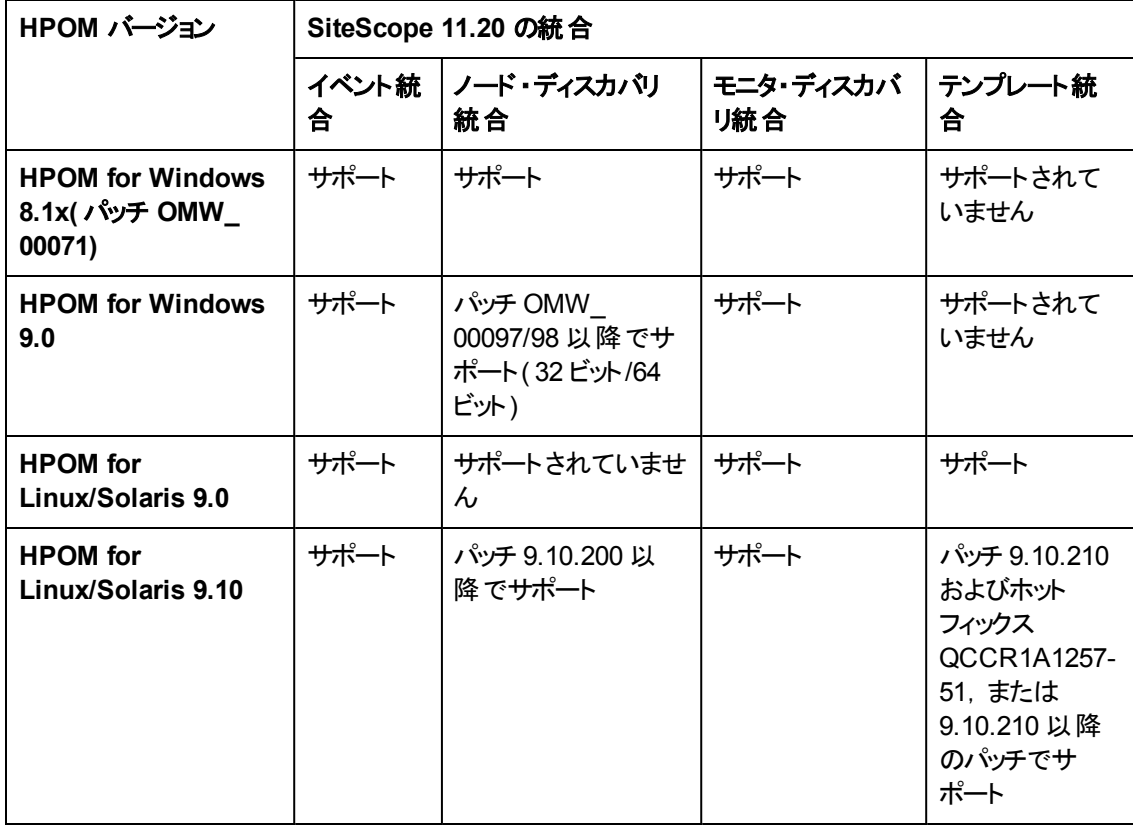

### <span id="page-24-0"></span>共存サポート

HP Operations Manager とSiteScope を同じサーバにインストールする予定の場合は、両製品の共 存サポートを確認する必要があります。

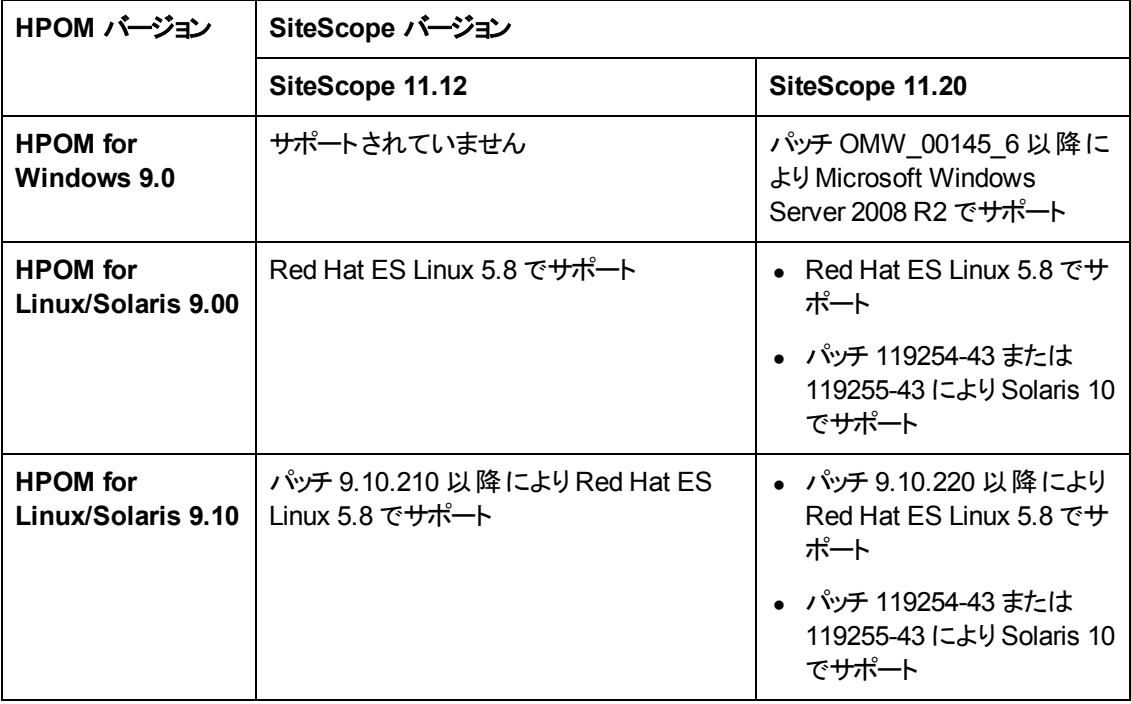

注: HP Operations Manager のハードウェアとソフトウェア設定要件については, [SSO](http://support.openview.hp.com/selfsolve/manuals) [製品マニュ](http://support.openview.hp.com/selfsolve/manuals) [アル・サイト](http://support.openview.hp.com/selfsolve/manuals) ( http://support.openview.hp.com/selfsolve/manuals) で該当するバージョンの Operations Manager for Windows/UNIX のインストール・ガイドを参照してください。

## <span id="page-25-0"></span>**HP Operations Agent** サポート ・マトリックス

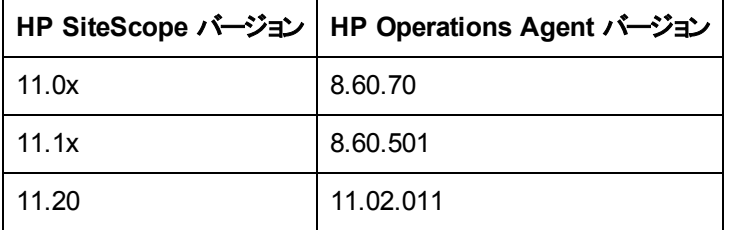

### 注**:**

- HP Operations Agent のインストールには Microsoft Installer 4.5 以降が必要です。
- HP Operations Agent は Microsoft Window 2003 SP1 にインストールされた SiteScope では サポートされません。
- <sup>l</sup> HP Operations Agent のインストール要件の詳細については,**<SiteScope** のルート ・ディレク トリ**>\installation\components\oa\win\paperdocs** または HP ソフトウェア製品マニュアル Web サイト( [http://support.openview.hp.com/selfsolve/manuals](http://h20230.www2.hp.com/selfsolve/manuals)) で HP Operations Agent の ドキュメントを参照してください。

### <span id="page-25-1"></span>負荷テストのための **HP SiteScope** のサポート ・マトリック ス

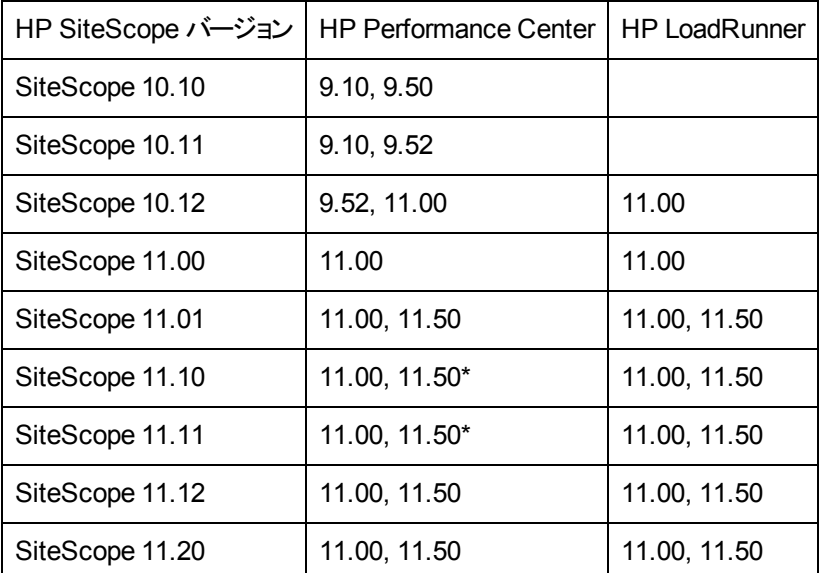

\* PC トポロジの統合はサポートされていません。

### <span id="page-26-0"></span>**HP Network Node Manager i( NNMi)** サポート ・マト リックス

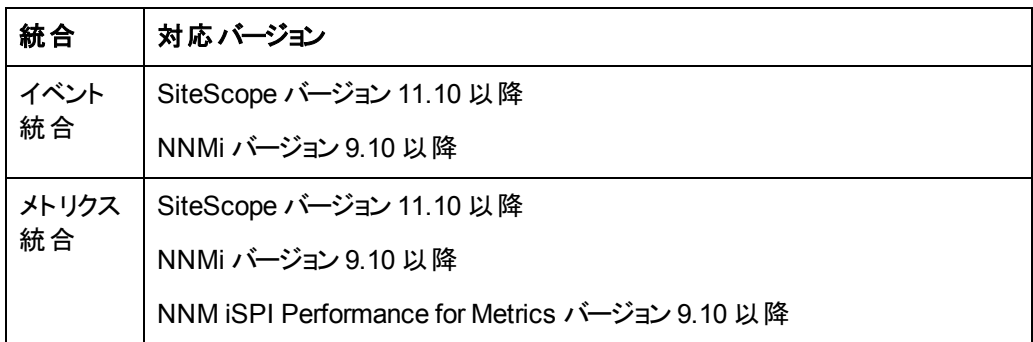

# <span id="page-27-0"></span>インストールに関する注意事項

本項の内容

- 「インストールの前提条件」 [\(28](#page-27-1)[ページ](#page-27-1))
- 「[Oracle](#page-27-2) [Enterprise](#page-27-2) [Linux](#page-27-2) [環境への](#page-27-2) [SiteScope](#page-27-2) [のインストール」](#page-27-2) [\(28](#page-27-2)[ページ](#page-27-2))
- 「[HP](#page-28-0) [Operations](#page-28-0) [Agent](#page-28-0) [が必要とする依存関係のインストール」](#page-28-0) [\(29](#page-28-0)[ページ](#page-28-0))
- 「[CentOS](#page-29-0) [6.2](#page-29-0) [環境への](#page-29-0) [SiteScope](#page-29-0) [のインストール」](#page-29-0) [\(30](#page-29-0)[ページ](#page-29-0))
- <span id="page-27-1"></span><sup>l</sup> 「[CentOS](#page-29-1) [6.2](#page-29-1) [で実行する](#page-29-1) [HP](#page-29-1) [Cloud](#page-29-1) [Services](#page-29-1) [インスタンスへの](#page-29-1)[SiteScope](#page-29-1) [のインストール」](#page-29-1) [\(30](#page-29-1)[ペー](#page-29-1) [ジ](#page-29-1))

# インストールの前提条件

- 『HP SiteScope デプロイメント・ガイド 11.20』の指示に従ってサポート対象の Windows, Solaris, または Linux 環境に SiteScope 11.20 をインストールしてください。システム要 件の詳細については,「システム要件」[\(17](#page-16-1)[ページ](#page-16-1))を参照してください。
- 既存の SiteScope 11.x バージョンがインストールされている場合は, アンインストールしてから SiteScope 11.20 をインストールする必要があります。
- 設定ツールを使用して SiteScope 設定データをエクスポートすれば, SiteScope 10.x 以降のバー ジョンを SiteScope 11.20 に直接アップグレードできます。SiteScope 10.00 よりも前のバージョンの 場合は,まずSiteScope 10.x にアップグレードしなければなりません。SiteScope 9.x よりも前の バージョンの場合は,まずSiteScope 9.x にアップグレードしなければなりません。アップグレードの詳 細については,『HP SiteScope デプロイメント ・ガイド 11.20』を参照してください。
- <span id="page-27-2"></span>• [HP](#page-25-0) [Operations](#page-25-0) [Agent](#page-25-0) の前提条件およびインストール要件については,「HP Operations Agent [サ](#page-25-0) [ポート ・マトリックス」](#page-25-0) [\(26](#page-25-0)[ページ](#page-25-0))を参照してください。

### **Oracle Enterprise Linux** 環境への**SiteScope** の インストール

SiteScope(64 ビット)を Oracle Enterprise Linux 6.0(64 ビット) にインストールするには,事前に次の 依存関係を環境にインストールする必要があります。

- $\bullet$  glibc-2.12-1.25.el6.i686.rpm
- glibc-common-2.12-1.25.el6.i686.rpm
- $\bullet$  nss-softokn-freebl-3.12.9-3.el6.i686.rpm
- $\bullet$  libXau-1.0.5-1.el6.i686.rpm
- $\bullet$  libxcb-1.5-1.el6.i686.rpm libX11-1.3-2.el6.i686.rpm

Oracle Enterprise Linux で提供される yum パッケージ・マネージャを使用して, 次のコマンドを実行し て依存関係をインストールできます。

<span id="page-28-0"></span>**yum install -y glibc glibc-common nss-softokn-freebl libXau libxcb libX11 libXext**

これらの依存関係は,すべてのRed Hat ベースのシステムの標準のリポジトリ( /etc/yum.repos.d) にあ ります。

## **HP Operations Agent** が必要とする依存関係のイ ンストール

HP Operations Agent を SiteScope サーバにインストールするとき,次を実行する必要があります。

1. HP Operations Agent をインストールするには,事前に次の依存関係を環境にインストールする 必要があります。

**Red Hat ES Linux 6.0( 64** ビット**)** の場合 **:**

- Red Hat Enterprise Linux 6 PPC ノードに compat-libstdc++-33-3.2.3-69.el6.ppc64.rpm をイ ンストールします。
- Red Hat Enterprise Linux 6 x64 ノードに compat-libstdc++-33-3.2.3-69.el6.i686.rpm をインス トールします。

Red Hat Enterprise Linux で提供される yum パッケージ・マネージャを使用して,次のコマンドを 実行して依存関係をインストールできます。

yum install compat-libstdc++-33-3.2.3-69.el6.i686.rpmまたは

yum install compat-libstdc++-33-3.2.3-69.el6.ppc64.rpm

### **SunOS** の場合 **:**

- <sup>n</sup> SunOS パッチ **119254-43** または **119255-43** をインストールします。
- システムのIP アドレスがシステムのホスト名にマップされていることを確認します。

注**:** HP Operations Agent のインストールおよび使用の追加要件については,HP ソフトウェ ア・サポート Web サイト( http://support.openview.hp.com/selfsolve/manuals) の 『Operations Agent インストール・ガイド 』を参照してください。

- 2. HP Operations Agent をインストールした後,ログ・ファイルでインストール・ステータスを確認してく ださい。
	- SiteScope ログ :

これはインストールが正常に完了したかどうかを表示するだけです。

ログ・ファイル名 : **HPSiteScope\_config\_tool.log**

ログ・ファイルの場所 :

- **win- %temp%**(Windows プラットフォームの場合)
- <sup>o</sup> **/temp** または **/var/temp**( 「installOATask」の結果を検索) ( UNIX/Linux プラットフォームの 場合)
- <sup>n</sup> **HP Operations Agent** ログ・ファイル **:**

ログ・ファイル名 : **oainstall.log**, **oapatch.log**

ログ・ファイルの場所 :

- %ovdatadir%\log(Windows プラットフォームの場合)
- **/var/opt/OV/log/**( UNIX/Linux プラットフォームの場合)

## <span id="page-29-0"></span>**CentOS 6.2** 環境への**SiteScope** のインストール

CentOS 6.2( 64 ビット) 環境に SiteScope をインストールする前に,次の追加ライブラリのいずれかが Linux 環境にインストールされていることを確認します (最初のオプションの使用が推奨されます)。

<sup>l</sup> 次のコマンドを実行して,glibc.i686 ライブラリをインストールします。

[root@centos ~]# yum install glibc.i686

● JRE がインストールされ, パスが正しく書き込まれていることを確認します。

```
[root@centos ~]# java -version
java version "1.6.0_22"
OpenJDK Runtime Environment (IcedTea6 1.10.6) (rhel-1.43.1.10.6.el6_
2-x86 64)
OpenJDK 64-Bit Server VM (build 20.0-b11, mixed mode)
```
「コマンドが見つかりません」というエラーが表示された場合,JRE をインストールする必要がありま

<span id="page-29-1"></span>す。これを行うには, 次のコマンドを使用します。

root@centos ~]# yum install java-1.6.0-openjdk

## **CentOS 6.2** で実行する **HP Cloud Services** イン スタンスへの**SiteScope** のインストール

SiteScope は,CentOS 6.2 オペレーティング・システムで実行する HP Cloud Services( HPCS) インス タンスでサポートされています。

### <span id="page-29-2"></span>**HPCS** に **SiteScope** をインストールするためのヒント

- <sup>l</sup> HP Cloud Services サーバのホスト名を確認して,ホストが解決されていることを確認してくださ い。
	- a. hostname コマンドを実行して,ホスト名を取得します。
	- b. ping <ホスト名> を実行します。ping 要求が成功すると,ホストはすでに解決可能です。
	- c. 失敗した場合, ifconfig を使用して IP を検索します。
	- d. echo "<IP> <ホスト名>" >> /etc/hosts を実行して,ホスト名に対応する IP を含む 文字列を hosts ファイルに追加します。
	- e. ping <ホスト名> を再度実行して,ホストが解決されていることを確認します。
- スワップ サイズを確認します。
- a. free コマンドを実行して,スワップが作成されていることを確認します。
- b. スワップが作成されていない場合:

[root@centos ~]# free | grep Swap Swap: 0 0 0

### 次のコマンドを実行します。

### 2 GB ファイルを作成します。

[root@centos ~]# dd if=/dev/zero of=/swapfile bs=1M count=2048

### スワップとして初期化します。

[root@centos ~]# mkswap /swapfile

### 有効化します。

[root@centos ~]# swapon /swapfile

c. スワップを再度確認します。

[root@centos ~]# free | grep Swap Swap: 2097144 0 2097144

<sup>l</sup> 追加のライブラリを「[CentOS](#page-29-0) [6.2](#page-29-0) [環境への](#page-29-0)[SiteScope](#page-29-0) [のインストール」](#page-29-0) [\(30](#page-29-0)[ページ](#page-29-0))で説明されてい るようにインストールします。

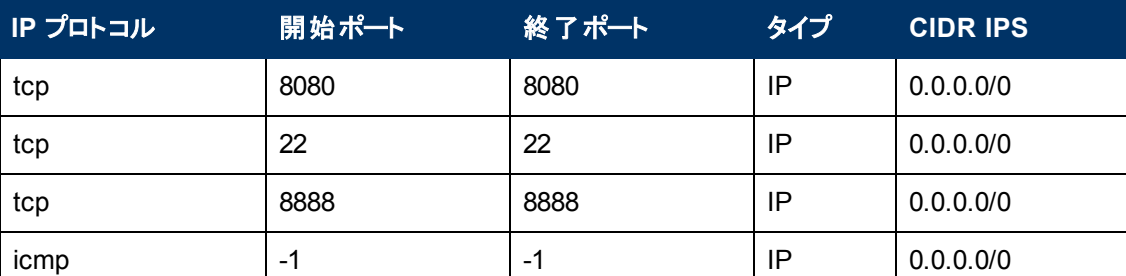

### セキュリティ・グループ設定

### <span id="page-30-0"></span>**HPCS** への **SiteScope** のインストール方法

1. 現在のディレクトリを SiteScope インストーラがある場所に変更して,SiteScope インストーラを実 行します。

[root@centos ~]# sh ./HPSiteScope\_11.20\_setup.bin -i console

- 2. コンソール・モードを使用して,SiteScope をインストールします。詳細については,『HP SiteScope デプロイメント ・ガイド 』の「SiteScope のインストール」の項を参照してください。
- 3. インストールが終了したら,SiteScope を実行します。

[root@centos ~]# /opt/HP/SiteScope/start

4. SiteScope サービスが起動されるまで数分待機してから,必要なプロセスが実行中であることを 確認してください。

```
[root@centos ~]# ps -ef | grep SiteScope | grep -v grep |awk '
{print $3}'
```
8475 8477

最後のコマンドには, SiteScope プロセスのプロセスID が表示されます。プロセスが2つあれ ば,SiteScope サーバは正常に起動しています。

### <span id="page-31-0"></span>注意事項および制限事項

Operations Manager 統合および HP Operations Agent のインストールは現在, CentOS 6.2 サーバに インストールされた SiteScope 11.20 ではサポートされていません。

# <span id="page-32-0"></span>注意事項および制限事項

ほとんどの場合,問題および制限事項は変更要求番号( QCCR*xxxxxxxx*) で識別されます。[HP](http://www.hp.com/managementsoftware/support) [ソフトウェア・サポート](http://www.hp.com/managementsoftware/support) Web サイトで問題についての詳細を確認する際,または HP サポートの担当 者に連絡する際にこの番号を使用します。

本項に記載している制限事項について最新情報を確認する場合,または特定の製品やバージョン の既知の問題のリスト全体を見る場合は,[HP](http://www.hp.com/managementsoftware/support) [ソフトウェア・サポート](http://www.hp.com/managementsoftware/support) Web サイトで[セルフソルブ]タブ をクリックし, [関連する下位製品を含める]を選択してから製品, バージョン, オペレーティング・システ ムを選択し, [**ドキュメントの種別**]のエリアから[既知の問題]のみを選択して[検索]をクリックしま す。また,[セルフソルブ]ページ上部のキーワード ・ボックスを使用して特定のCR を検索することもで きます。

### <span id="page-32-1"></span>監査ログ

### **QCCR1I59672**

<span id="page-32-2"></span>SiteScope オブジェクトにテンプレートの変更が適用されると,監査ログには更新されたオブジェクトが 記録されます。ただし,変更前後の値は表示されません。

## キャパシティに関する制限事項

### **QCCR1I30633**

SiteScope がBSM と統合されている場合に負荷が非常に高い処理を実行すると,SiteScope に問 題が発生することがあります。次のガイドラインに従ってください。

- <sup>l</sup> 3,000 を超えるモニタにテンプレート変更適用ウィザードを一度に実行しないでください。
- モニタ・デプロイメント・ウィザードを実行して, 3,000 を超えるモニタを一度に作成しないでくださ い。
- 1回の操作で 3,000 を超えるモニタのコピーおよび貼り付けを実行しないでください。
- グローバル検 索と置 換を実 行して, 2,500 を超えるモニタの BSM 統 合 プロパティを一 度 に変 更し ないでください。

<span id="page-32-3"></span>高負荷条件下で作業している場合は,初めて BSM に接続する前に全モニタを一時停止してくだ さい。

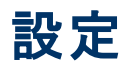

SiteScope アプレットでは,クライアント Java 設定で[コンピュータに一時ファイルを保持します]が選 択されていなければなりません( [コントロール パネル] > [**Java**] > [基本]タブ > [インターネット一時 ファイル] > [設定]) 。選択しないと「NoClassDefFound」例外が発生し,アプレットの読み込みが失 敗します。

セキュリティ上必要な場合は,SiteScope アプレットの使用が完了した時点でこれらの一時ファイルを 手動で削除してください。

- 1. SiteScope アプレットを終了します。
- 2. [スタート] > [コントロール パネル] > [**Java**] > [一般]タブを選択します。
- 3. [インターネット一時ファイル]セクションで,[設定] > [ファイルの削除]をクリックします。

Microsoft Windows Server 2008 に SiteScope をインストールする場合, [プリファレンス]> [インフラス トラクチャ プリファレンス] > [一般設定] > [タイム ゾーン オフセット]で, グリニッジ標準時(GMT)のタ イムゾーン・オフセット (時間単位)を手動で定義する必要があります。 たとえば, タイム・ゾーンが GMT +2 の場合,タイム・ゾーン・オフセットに「-2」と入力します。タイム・ゾーンがGMT -5 の場合,タイ ム・ゾーン・オフセットに「5」と入力します。GMT の場合,「-999」または「0」と入力します。

# <span id="page-33-0"></span>ダッシュボード

### **QCCR1I20806**

<span id="page-33-1"></span>ユーザ・セッション中は, モニタ履 歴ビューのダッシュボード 列 のレイアウトを保存できません。

### **Diagnostics** 統合

統合プリファレンスに Diagnostics 統合を作成するときに, [**追加のデータを含める**]オプションを選択 した場合,その他のすべてのDiagnostics 統合および一般データの統合に影響を与えます ( SiteScope がこれらのアプリケーションに転送するデータにもこの追加データが含まれます) 。すべての Diagnostics 統合および一般データの統合にこの追加データが必要な場合にのみ,このオプションを 選択することをお勧めします。 オプションの詳細については,『SiteScope の使用』ヘルプの「統合プリ ファレンス・ユーザ・インタフェース」の「Diagnostics 統合プリファレンス・ダイアログ・ボックス」を参照してく ださい。

# <span id="page-33-2"></span>ドキュメント

Internet Explorer 8(32 または 64 ビット・バージョン) で SiteScope オンライン・ヘルプ・システムを表示す ると,番号付きリストまたはアルファベット順のリストが文字化けする場合があります。

<span id="page-33-3"></span>回避策 **:**Internet Explorer 8 で,[ツール] > [互換表示設定]を開き[すべての **Web** サイトを互換 表示で表示する]を選択します。[閉じる]をクリックすると,番号付きリストが正常に表示されます。

## グローバル検索と置換

グローバル検索と置換を使用している場合, リモート・サーバとモニタで使用している[資格情報]の 値は置換できません。

### **QCCR1I45045**

インジケータ設定はグローバル検索と置換ではサポートされていないため,利用できません。

#### **QCCR1I36248**

グローバル検索と置換を使用している場合は,次のグループからモニタを選択したときのみ[サーバ]プ ロパティを利用できます。 CPU モニタ,ディスク・スペース・モニタ,メモリ・モニタ,Microsoft Windows パ フォーマンス・カウンタ・モニタ, Web サーバ・モニタ, サービス・モニタ。 その他 のモニタの場 合, [サブタイ プの選択 ]ページで特定のモニタのサブタイプを選択することによってのみ [**サーバ**]プロパティを変更で きます。 たとえば, Web サーバ・モニタで CPU モニタを選択している場合は, [サーバ]プロパティを使 用できます。 このグループ以外のモニタも選択している場合,[サーバ]プロパティは使用できません。

[サマリの確認]ページには, SiteScope で認識されるリモート・マシンの名前ではなく, 監視対象サー バの実ホスト名が表示されます。 つまり,同同じホスト・マシンに対して作成される複数のリモート・サー バを区別できません( たとえば,あるリモート・サーバで WMI 接続方法を使用し,別のリモート・サーバ で NetBios を使用する場合) 。

## <span id="page-34-0"></span>インストール**- OM** 統合

### **QCCR1I51861**

Operations Manager イベント統合の設定時にローカル・ポリシーの署名とインストールで問題がある と,インストールがハングします。

回避策 **:** HP Operations Agent または SiteScope サーバを再起動します。

#### **QCCR1I71690**

HP Operations Manager for Windows に短縮名でノードを作成すると,モニタ・ディスカバリ・ポリシー に問題が発生しモニタ・サービスの一部が検出されない場合があります。

<span id="page-34-1"></span>回避策 **:** 完全修飾ドメイン名( ある場合) でノード( 特に SiteScope サーバ・ノード) を作成してくだ さい。

## インストールとアップグレード

#### **QCCR1I52241**

環境変数 %TEMP% および %TMP% が空き領域を含むディレクトリ・パスを参照する場 合,Windows マシンに SiteScope をインストールできない可能性があります。例 : C:\Documents and Settings\Default User\Local Settings\Temp。

回避策 **:** 環境変数 %TEMP% および %TMP% を,空白を含まないディレクトリ・パスにポイントする ように変更します。例 : C:\Temp。

SiteScope 7.5.x から 9.0,そして 10.1x へのアップグレード後,7.5.x に管理者ユーザと正規ユーザが 含まれておりこの管理者のユーザ名とパスワードが空白であった場合は,モニタおよび警告の一部ま たはすべてがユーザ・インタフェースに表示されないことがあります。

回避策 **:** SiteScope 9.0 へのアップグレード後に,ユーザ・インタフェースの[プリファレンス] > [ユーザ 管理プリファレンス]で管理者ユーザのユーザ名とパスワードを入力します。

### **QCCR1I57144**

SiteScope のアンインストールに失敗した場合, SiteScope サーバを再起動してからアンインストール を再試行してください。

SiteScope 11.10 へのアップグレードを行うと,**templates.os** ファイルは前のバージョンのSiteScope で カスタマイズしたファイルを含めてアップグレードされたファイルによって上書きされます。前のバージョン で **templates.os** フォルダに新しい設定ファイルを追加していた場合,これらのファイルはアップグレード の影響を受けずフォルダに残ります。

回避策 **:** templates.os ファイルに行ったカスタマイズを復元するには,次の手順を実行します。

- 1. 古いバージョンのSiteScope の一部の設定ファイルは 11.10 と互換性がなく,変更すると機能し なくなる場合があるため,元の SiteScope 11.10 設定 ファイルのバックアップを作成します。
- 2. アップグレード前に設定ツールを使用して SiteScope 設定データをエクスポートすることで作成し たバックアップ・ファイルを展開します。
- 3. 新しいファイルを手動で変更します。

### **QCCR1I63204**

SiteScope 11.20 以降に適用されます。

ホットフィックスは,SiteScope アンインストール・プログラムでアンインストールすることはできません。ホッ トフィックスを削除する場合は,次のようなパッチ固有のアンインストール・スクリプトを実行します。

- <sup>l</sup> **<SiteScope** のルート ・ディレクトリ**>\installation\<**パッチ名**>\uninstall.bat**( Windows プラット フォーム)
- <sup>l</sup> **<SiteScope** のルート ・ディレクトリ**>\installation\<**パッチ名**>\uninstall.sh**( Linux または Solaris プラットフォーム)

### **QCCR1I58914**

SiteScope をインストールまたはアップグレードすると,テンプレートおよびソリューション・テンプレートが [テンプレート]コンテキストからなくなる場合があります。

### 回避策 **:**

- 1. SiteScope をインストールまたはアップグレードする前に, SiteScope 内の既存のテンプレート例の 名前を変更してサイレント ・インポート時の名前の競合を回避します( 次のステップを参照) 。名 前が重複すると,インポート・プロセスが正常に完了しない場合があります。
- 2. アップグレードを実施済み( そしてテンプレートがなくなっている) の場合,**<SiteScope** ルー ト**>\export** ディレクトリから **<SiteScope** のルート ・ディレクトリ**>\persistency\import** ディレクトリ ( このフォルダがない場合は作成する必要があります) にすべてのテンプレートをコピーします。

SiteScope 11.12 から SiteScope 11.20 へのアップグレード後, Amazon CloudWatch 統合で不正な 地域が使用されます。

回避策 **:** アップグレード後,Amazon Cloudwatch 統合を開き[Amazon CW セキュリティ設定 ]パネ ルで必要な地域を選択します。

### **QCCR1I71260**

SiteScope のインストール中に,ウィザードの破損により SiteScope 設定ウィザードで SiteScope を設 定できない場合があります([次へ]をクリックできない)。

### 回避策 **:**

- 1. HP SiteScope 設定ウィザードを閉じます。
- 2. **%Temp%/../HPOvInstaller/HPSiteScope\_<**バージョン**>** に移動します( 例 :**HPSiteScope\_ 11.20**) 。
- 3. **ovinstallparams\_<**タイムスタンプ**>.ini** ファイルのいずれかを **%Temp%** にコピーします( 例 :**ovinstallparams\_2012.06.03\_13\_44.ini**) 。
- 4. **%Temp%/ovinstallparams\_<**タイムスタンプ**>.ini** の名前を **%Temp%/ovinstallparams.ini** に 変更します。
- 5. コマンド・プロンプトのウィンドウを開き,次のコマンドを実行しま す。**%Temp%/HPSiteScope/postinstall\_launch\_sis\_config.bat %cd%**
- 6. 『SiteScope デプロイメント ・ガイド 』の記載に従って SiteScope の設定を続行します。

SiteScope ユーザ・インタフェースが起動せず,「Several Java Virtual machines running in the same process caused an error」というエラー・メッセージが表示されます。これは,既知のJava の不具合で (http://bugs.sun.com/view\_bug.do?bug\_id=6516270) (英語サイト), Internet Explorer 7 の使用時 に発生する場合があります。

回避策 **:** 次のいずれかを実行します。

- Internet Explorer 7 以外のブラウザを使用する
- Java 6 update 10 以降にアップグレードする
- [プログラムの追加と削除]ダイアログ・ボックス([スタート] > [コントロール パネル] > [プログラムの 追加と削除]) で, 最新バージョン以外のJava/Java Runtime Environment のインストールをすべ て削除する

SiteScope ユーザ・インタフェースが起 動 せず, SiteScope アプレットの起 動 中 にエラー・メッセージ (例 : 「Java Runtime Environment がロードできません」) が表示されます。

回避策 **:** 次の手順を実行します。各手順の後で,SiteScope を再度開いてみてください。それでも エラーが発生する場合は,次の手順に進んでください。

- 1. すべてのブラウザ・ウィンドウを閉じます。
- 2. Windows タスク・マネージャを使用して,実行中のブラウザ·プロセスがあればすべて終了します。
- 3. ローカルのJava アプレット ・キャッシュを消去します。[スタート] > [コントロール パネル] > [**Java**] の順に選択し,[一般]タブで[ファイルの削除 ]をクリックして[**OK**]をクリックします。

4. 次のフォルダの内容を削除して,ローカルのJava アプレット ・キャッシュを消去しま す。**C:\Documents and Settings\<**ユーザ名**>\Application Data\Sun\Java\Deployment\cache**

SiteScope メニュー・バーが開くが,アプレットの起動に失敗し,空の画面または「x」の画像が表示さ れます。

回避策 **:** 次の手順を実行します。

- 1. [スタート] > [コントロール パネル] > [**Java**]をクリックします。
- 2. Java コントロール・パネルで「詳細]タブをクリックします。
- 3. [ブラウザのデフォルトの **Java**]フォルダ( または Java 5 を使用している場合は **<APPLET>** タグ・ サポート) を展開し,[**Microsoft Internet Explorer**]と[**Mozilla** ファミリ]が選択されていることを 確認します。
- 4. [適用]をクリックしてから[**OK**]をクリックします。

いくつかの複雑なトポロジ( WebSphere,WebLogic など) により,トポロジ・データを BSM にレポートす る機能が強化されました。SiteScope では,アップグレード後の初回起動時に,これらのトポロジのプ ロパティを収集する必要があります。この場合,監視対象サーバに接続して追加データを取得するた め,しばらく時間がかかる場合があります。15 分以内にモニタが実行されないとSiteScope が自動的 に再起動されるため,15 分以上時間が経過すると,初回再起動時に問題が発生する場合があり ます。

### 回避策 **:**

- 1. アップグレード後,まず次のバッチ・ファイルを使用して SiteScope を起動します。<**SiteScope** の ルート ・ディレクトリ**>/bin/go.bat**
- 2. SiteScope を起動したら,実行されていない環境を監視しているモニタの「HP 統合設定 ]で, [**BSM** 統合データとトポロジ設定]の[**BSM** へのメトリックのレポートを無効にする]を選択する と,監視対象サーバからの応答の待ち時間が短縮されます。

Internet Explorer 例外エラー・メッセージがSiteScope ページ内に表示され,オペレーションが中止さ れたことが示されます。

<span id="page-37-0"></span>回避策 **:** システムのSkype アドオンを削除するか無効化します。詳細については, <http://support.microsoft.com/kb/927917/ja> を参照してください。

# 統合 **- BSM**

### **QCCR1I35093**

ホストを別の名前( Topaz ID) で解決すると,ホスト DNS 解決後に SAM レポートの履歴データが失 われます。

回避策 **:** 古い Topaz ID を検索し履歴データの新しい ID と置き換えることで,BSM データベースを 手動更新します。

SiteScope は実行中のソフトウェア CI にリンクしなければならない **IpServiceEndpoint** CI をレポート しないため, SiteScope と Real User Monitor の両方によってレポートされた**実行中のソフトウェア** CI が一致しません。BSM にトポロジをレポートするには,モニタ・プロパティの[HP 統合設定 ]パネルで [モニタおよび関連 **CI** のトポロジをレポート]オプションを選択してください。

### **QCCR1I28808**

バージョン 10.00 以前のSiteScope がBSM 9.00 に接続されている場合,**application\_id** 属性が BSM 9.00 のアプリケーション CI から削除されているため, アプリケーション CI(HP OVO, NetScout, および汎用統合) をレポートする EMS 統合に失敗します。

### **QCCR1I48052**

ソリューション・テンプレートからデプロイされる一部のモニタでトポロジの送信に失敗します( 一部のモ ニタの標準設定で,BSM にトポロジをレポートするオプションが選択されていないため) 。

回避策 **:** ソリューション・テンプレートを使用してモニタをデプロイした後に,次の手順を実行します。

- 1. モニタ・プロパティの[**HP** 統合設定]を展開します。
- 2. [モニタの状態およびメトリックのレポートを有効にする]( [**BSM Integration and Data and Topology Reporting**]セクション)を選択し, BSM にレポートするモニタを有効にします。

### **QCCR1I49144**

Internet Explorer 7 を使用してシステム可用性管理から SiteScope にアクセスすると,「408 Request Timeout」エラーが表示されます。

回避策 **:** SiteScope に BAC/BSM からログインするには,Internet Explorer でセッション・クッキーを許 可するオプションを有効にする必要があります。

- 1. Internet Explorer で, [ツール] > [インターネット オプション] > [プライバシー]タブ > [詳細設定] ボタンを選択します。
- 2. [自動クッキー処理を上書きする]を選択し,[ファースト パーティの **Cookie**]と[サード パーティの **Cookie**]が[受け入れる]に設定され,[常にセッション **Cookie** を許可する]が選択されているこ とを確認します。

### **QCCR1I49550**

複数のCI( SAP CCMS, SAP ワーク・プロセス, Siebel アプリケーション・サーバ, Siebel Web サー バ, Solaris ゾーン, または VMware パフォーマンス・モニタ)を持つモニタにしきい値条件を追加する と,最後に追加した条件を除くすべてのしきい値条件で[インジケータ状態および重大度]の値が消 えます。

回避策 **:** 各しきい値を個別に追加および設定するのではなく,しきい値によってしきい値を追加お よび設定します。モニタを保存すると,すべてのしきい値条件のインジケータ値が表示されます。

### **QCCR1I56509**

以下の場合,モニタは BSM に報告しません。

- 1. カスタム・トポロジでモニタを作成し、[保存]をクリックします。
- 2. ( [HP 統合設定 ]から) [モニタおよび関連 **CI** のトポロジをレポート]チェック・ボックスをクリアし, [保存]をクリックします。

3. [モニタおよび関連 **CI** のトポロジをレポート]チェック・ボックスを選択し,[保存]をクリックします。

回避策 **:** モニタ・プロパティに変更を行い( モニタ名の文字を変えてから元に戻すなど) ,[保存]をク リックします。

### **QCCR1I60368**

新しいダウンタイムは SiteScope プロファイルに作成できないため,BSM 9.x への接続時は SiteScope 10.x 以前のダウンタイム機能はサポートされません。BSM 9.x にアップグレードされた BSM 8.x で前に定義されたダウンタイムは SiteScope に反映されません。

回避策 **:** BSM 9.x を使用する場合に SiteScope の新しいダウンタイム機能のサポートを有効化す るには,SiteScope のバージョンを 11.x にアップグレードします。

### **QCCR1I73658**

**sitescope.zip** パッケージを BSM( [管理] > [**RTSM** 管理] > [管理] > [パッケージ マネージャ]) か らローカル・サーバにエクスポートしてトポロジ・スクリプトを変更する際には,サーバに再度デプロイされ たパッケージが**sitescope/discoveryScripts** フォルダ下の変更済みファイルのみで構成されているこ とを確認してください。

回避策 **: sitescope.zip** パッケージのすべてのコンテンツをデプロイしておりトポロジ・レポートの問題が 発生している場合は,次の手順を実行してください。

- 1. SiteScope を停止します。
- 2. %sitescope\_home%/discovery/hsqldb フォルダからコンテンツを削除します。
- 3. SiteScope を再起動します。
- 4. トポロジを再同期化します( SiteScope で[プリファレンス] > [**BSM** 統合プリファレンス] > [**BSM** プリファレンス利用可能操作]を選択して[再同期化]をクリックします) 。

SiteScope を BSM に登録しながら SiteScope テンプレートをデプロイすると, BSM にレポートされるト ポロジ・データが失われる場合があります。BSM 登録の実行中に設定を変更しないようにすることが 推奨されます。

パフォーマンスを改善するために,トポロジ・データを BSM のRTSM( Run-time Service Model) に送 信する場合,SiteScope でトポロジ・キャッシュを使用します。SiteScope で既存のCI を ODB に送 信しようとすると, トポロジ・キャッシュのしくみが異なるため,最大で1週間 CI が送信されないか,ま たは ODB に作成されない場合があります。

これは次の場合に発生します。

- モニタをあるグループから切り取って新しいグループに貼り付けて( 元のグループが空のままになり) . その後新しいグループからモニタを切り取って元のグループに再び貼り付けた場合。
- <sup>l</sup> モニタでデータおよびトポロジのレポート機能を無効にしてから,[HP 統合設定 ]で再度この機能 を有効にした場合。

<sup>l</sup> CI がODB から手動で削除された後,キャッシュが消去されるまで再作成されない場合( EMS フ ロー - ODB から EMS モニタを削除) 。

回避策 **:** CI を確認するのに約 1 週間程度待てない場合は,次のように手動でデータを同期化で きます。[プリファレンス] > [統合プリファレンス]で関連する統合を編集し,[**BSM** プリファレンス利用 可能操作]領域で[再同期化]をクリックします。

SiteScope がBSM に接続されている間に何らかの理由で再起動した場合,SiteScope から BSM に転送されるトポロジ・データの一部が失われる場合があります。

回避策 **:** 一部のトポロジ・データがBSM に転送されない場合,次の手順でデータを手動で同期し ます。

- 1. [プリファレンス] > [統合プリファレンス]の順にクリックします。
- 2. 該当する統合を編集します。
- <span id="page-40-0"></span>3. [**BSM** プリファレンス利用可能操作]領域で[再同期化]をクリックします。

## 統合 **- EMS**

<span id="page-40-1"></span>汎用統合モニタ(テクノロジ・データベース, ログ・ファイル, SNMP トラップ, Web サービス) は BSM 9.1x 以前のバージョンでのみサポートされます。

## 統合 **- OM**

### **QCCR1I54342**

SiteScope がOperations Manager for Windows 9.0( OM) に統合され SiteScope がレポートするノー ドがOM に存在している場合にノード ・ディスカバリ・ポリシーを実行すると,ノード定義がOM から削 除され,空のノード・オブジェクト と置き換えられます。

回避策 **:** 関連 OM パッチをインストールします( HP ソフトウェア・サポート ・サイトの[パッチ]ページを確 認してください) 。 パッチのインストール後, HPOM サーバで SiteScope からのプラットフォームの更新が 無視されます。

### **QCCR1I51638**

HP Operations Agent のインストール後, SiteScope サーバの再起動が推奨されます。

### **QCCR1I58340**

SiteScope がOperations Manager for Windows 9.x( OMW) と同じマシンにインストールされている場 合, ディスカバリ・ポリシーの統合(ノード・ディスカバリとモニタ・サービス・ディスカバリ) が機能せず, JVM エラー・ファイルが生成されます。 コマンド ラインから統合 バッチ・ファイルを実行すると, ディスカバリ XML 結 果 がコンソールに戻されますが, エージェントの agtrep コマンド から実 行 すると失 敗 します。

回避策 **:** SiteScope のインストールに基づき Java 32 に対応するよう統合スクリプトを手動で設定し ます。

SiteScope 32 ビットの場合 :

- 1. SiteScope 32 ビットを OMW 9.0 64 ビットを搭載したマシンにインストールします。
- 2. **run\_api\_call\_om.bat** を **run\_api\_call.bat** に置き換えて **<SiteScope** のルー ト**>\integrations\om\bin\om\_discovery\_hosts.bat** を編集します。
- 3. **run\_api\_call\_om.bat** を **run\_api\_call.bat** に置き換えて **<SiteScope** のルー ト**>\integrations\om\bin\om\_discovery\_monitors.bat** を編集します。

SiteScope 64 ビットの場合 :

- 1. SiteScope 64 ビットを OMW 9.0 64 ビットを搭載したマシンにインストールします。
- 2. Java 32 ビットをダウンロードします。
- 3. **<SiteScope** のルート**>\integrations\om\bin** フォルダで **run\_api\_call.bat** ファイルのコピーを作 成し,名前を **run\_api\_call\_32.bat** に設定します。
- 4. **run\_api\_call\_32.bat** をテキスト ・エディタで開き,java の場所をダウンロードした 32 ビットの場所 に設定します。
- 5. **run\_api\_call\_om.bat** を **run\_api\_call\_32.bat** に置き換えて **<SiteScope** のルー ト**>\integrations\om\bin\om\_discovery\_hosts.bat** を編集します。
- 6. **run\_api\_call\_om.bat** を **run\_api\_call\_32.bat** に置き換えて **<SiteScope** のルー ト**>\integrations\om\bin\om\_discovery\_monitors.bat** を編集します。

### **QCCR1I59226**

BSM で HTTPS のリバース・プロキシまたはロード・バランサを使用している場合, SiteScope サーバの HP Operations Agent に証明書を提示し,BSM と安全に通信できるようにする必要があります。エー ジェントを手動で設定する方法の詳細については,これらのリリース・ノートの更新版を確認してくださ い。

### **QCCR1I67934**

Oracle Enterprise Linux 環境にインストールされた SiteScope 11.0x または 11.10 をアップグレードする と,HOPM または BSM とのSiteScope イベント統合が停止したり不正な値が送られる場合がありま す。

回避策 **:** Oracle Enterprise Linux 上で SiteScope 11.11 以降にアップグレードしてから,[プリファレン ス] > [統合プリファレンス] > [**HP Operation Manager** 統合] > [**HP Operation Manager** 統合メ イン設定]から[ポリシーのインストール]ボタンをクリックしてイベント統合ポリシーを再デプロイします。

SiteScope とOperations Manager を統合した場合, SiteScope に含まれる HP Operations Agent で OS インスタンス拡張ライセンスが必要となります。ノード ・ディスカバリ・ポリシーで Operations Manager に登録されたノードでも,( 間違って) Target Connector ライセンスが要求される場合がありま す。 Operations Manager のライセンス要件の詳細については, Operations Manager のマニュアルを参 照してください。

Operations Manager 9.0 for Windows の64 ビット・コンソールでは、サービス・ツリー・ビューがサポートさ れません( OM とSiteScope を統合している場合) 。ツリー・ビューは左側のペインでは利用できます が,右側のサービス・マップでは利用できません。

<span id="page-42-0"></span>HP Operations Agent がOperations Manager から管理する SiteScope マシンにある場 合,SiteScope とBSM をイベント統合により接続できません。

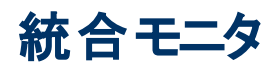

### **QCCR1I42212**

カスタム・トポロジのレポートを Unix から Windows CI タイプに変更した場合( 同じ IP をレポートする 場合), 古い CI とリンクがモニタのトポロジから削除されません。

### **QCCR1I48048**

<span id="page-42-1"></span>EMS モニタ・テンプレートでカスタム・トポロジを変更後, その変更を公開しても, BSM にあるモニタの カスタム・トポロジは変更されません。

### **LDAP** 認証

### **QCCR1I31883**

LDAP 認証を使用して SiteScope にログインすると,認証の問題によって管理レポートを生成できま せん。

<span id="page-42-2"></span>回避策 **:** SiteScope で,LDAP と同じユーザ・パスワードを定義します。

### **LoadRunner** の統合

### **QCCR1I49652**

SiteScope 11.01 がLoadRunner 9.52 と統合されている場合は,標準設定のカウンタ・リストを使用 して LoadRunner から Microsoft Windows リソース・モニタを作成できません。

<span id="page-42-3"></span>回避策 : 手動でカウンタを追加します。

## モニタ・デプロイメント ・ウィザード

このテキストを削除して,独自のコンテンツと差し替えます。

### **QCCR1I39697**

モニタ・デプロイメント・ウィザード では,標準設定トポロジが定義されているモニタのトポロジ・レポート のみがサポートされています。 つまり, テンプレートのすべてのモニタで CI タイプが標準設定のCI タイプ である場合のみ,CI にテンプレートを選択して追加できます。

### <span id="page-42-4"></span>モニタ

### **QCCR1I53756**

SiteScope は Microsoft SQL Server 2008 からインスタンスおよびカウンタを取得できません。

回避策 **:** Microsoft Windows リソース・モニタで Microsoft SQL Server 2008 を監視できます。

#### **QCCR1I41203**

モニタ状 熊 の日 付 と時 刻 の形 式 は, ブラウザのロケールではなくサーバのロケールに従って表 示されま す。

#### **QCCR1I54666**

次の仮想 化モニタでは, HPOM 統合 イベントとメトリクスに関する VM インスタンス・ベースの情報がサ ポートされません。 VMware パフォーマンス・モニタ, VMware ホスト CPU/メモリ/ネット ワーク/状態/スト レージ・モニタ, Solaris ゾーン・モニタ, および Microsoft Hyper-V モニタ。

これらのモニタによって生成された HPOM イベントまたは Performance Manager メトリクスはすべて, 関連するメトリック内に組み込まれている実際のVM ではなく監視対象( ESX やvCenter など) に関 連付けられます。

注 **:** BSM との統合時には,イベントおよびメトリクスは CI 解決に基づき適切な VM CI と相関しま す。

#### **QCCR1I41201**

データベース・クエリ・モニタ **:** データベース・クエリ・モニタのステータスはサーバのロケールに基づいて表 示されます。データベースからエラー・メッセージなど特定のメッセージがあるとき,サーバのロケールとクラ イアントのロケールが異なる場合,および情報に非ラテン文字が含まれる場合は,ステータス・フィール ドにこれらの情報が正しく表示されないことがあります。

#### **QCCR1I58676**

データベース・クエリ・モニタ **:**空白は許可されないため,[データベース接続 URL]フィールドの空白で 区切られた LDAP URL は使用できません。

#### **QCCR1I34224**

ディスク領域モニタ **:** WMI の制限事項により,このモニタを Windows Server 2008 で使用するとWMI 接続方法では正しくない結果が返されます。

回避策 **:** WMI を使用して Windows Server 2008 を監視するには,対象のWindows システムに Microsoft ホットフィックス( <http://support.microsoft.com/kb/961435/ja>) をインストールする必要がありま す。

#### **QCCR1I28593**

ディスク領域モニタ : ディスク領域モニタには, 使用するプロトコル( NetBIOS, WMI, 非 Perfex ベース のSSH) によって若干異なる結果が表示されます。

#### **QCCR1I52457/ QCIM1I52316**

**DNS モニタ :** DNS モニタは, Microsoft Windows 2008 の日 本語環境では機能しません。

回避策 **:** [プリファレンス] > [インフラストラクチャ プリファレンス] > [モニタ設定]から[**DNS Java** ライ **ブラリを使用]オプションを選択します。** 

**FTP** モニタ **:** FTP モニタのサマリ・ステータスは,ブラウザのロケールではなくサーバのロケールに基づい て表示されます。

### **QCCR1I23798**

ファイル・モニタ :HP-UX または Linux オペレーティング・システムで実行する UNIX リモート・サーバの接 続方法として Telnet を使用し,(1) LANG 環境変数が設定されていないか,または (2)「set -u」が有 効で LANG または LC\_ALL 環境変数が設定されていない場合, 監視するファイルに関係なくファイ ル・モニタが動作しません。

回避策 **:** SiteScope ユーザ向けに,LANG および LC\_ALL の環境変数を永久に標準設定のシェル に設定します。

#### **QCCR1I52088**

**HP iLO** モニタ **:** SiteScope は HP iLO バージョン 3 をサポートしていません。

#### **QCCR1I39836**

ログ・ファイル・モニタ **:** ログ・ファイル・モニタは,Linux のシンボリック・リンクからファイルを監視できませ  $\mathcal{L}_{\alpha}$ 

### **QCCR1I32441**

**Microsoft Windows** イベント ・ログ・モニタ **:** Microsoft Windows イベント ・ログ・モニタは Windows 2008 サーバ上で「危険域 」のイベントを監視できません。これは,イベント ・タイプ・リストでこのタイプの イベントがサポートされていないからです。 この制限は, Windows Server 2008 にインストールされてい る SiteScope に関連します。

#### **QCCR1I34285**

**Microsoft Windows Media Server** モニタ **:** Microsoft Windows Media Server モニタは,Windows Server 2008( 64 ビット) の監視を行っている場合はリモート ・サーバからカウンタを取得できません。

### **QCCR1I33005**

**Microsoft Windows** リソース・モニタ **:** NetBIOS またはエージェント ・ベースのSSH を使用して英語 のマシンから英語以外の文字を含むリモート ・サーバを監視する際に測定値を受領できません。

回避策 **:** 両方のシステムで同じオペレーティング・システム言語を使用します。

#### **QCCR1I27152**

**Oracle** データベース・モニタ **:** SiteScope で Oracle データベース・モニタを作成し,その後 BSM に接 続した状態でそのモニタおよび関連トポロジを BSM にレポートさせたい場合は, [名前]および[サー バ]フィールドにデータベース・マシンの値を入力し,[**HP** 統合設定] > [**BSM** 統合データとトポロジ 設定]で[モニタおよび関連 **CI** のトポロジをレポート]のチェック・ボックスを選択する必要があります。

**Ping** モニタ **:** SiteScope を Solaris 上にインストールしている場合は,Ping モニタの実行に時間がか かり,ポップアップ・ウィンドウへのモニタ・ステータス表示のタイムアウトを超過する場合があります( 標準 設定のタイムアウトは 5 秒です) 。

回避策 **:** [Ping モニタ設定 ]パネルで[タイムアウト**(** ミリ秒**)** ]フィールドの値を上げます。

### <span id="page-45-0"></span>**QCCR1I67130**

**SAP Java Web** アプリケーション・サーバ・モニタ :SAP Java Web アプリケーション・サーバ・モニタは新 しいカスタム・モニタのセキュリティ設定と互換性がなく、標準設定では利用できません。

回避策 **:** このモニタを使用している,または使用する予定でありカスタム・モニタを使用するつもりが ない場合は,SiteScope JVM の次の属性を変更してください。

### **UNIX** の場合 **:**

- 1. SiteScope サービスを停止します。
- 2. **<SiteScope** のルート ・ディレクトリ**>\bin** フォルダにある **start-monitor** ファイルのバックアップを作 成します。
- 3. **start-monitor** ファイルから以下を削除します。

```
-Djava.security.manager -
Djava.security.policy="..\conf\security\sitescope.policy"
```
### **Windows** の場合 **:**

- 1. SiteScope サービスを停止します。
- 2. regedit で Windows レジスタを変更します( コマンドラインから regedit を実行) 。
- 3. 次のレジストリ・サブキーを開きます。**HKEY\_LOCAL\_ MACHINE\SYSTEM\CurrentControlSet\Services\<SiteScope** サービス**>**

例 :**HKEY\_LOCAL\_MACHINE\SYSTEM\CurrentControlSet\Services\HP SiteScope**

- 4. このノードの**serviceParam** プロパティ値のバックアップを作成します。
- 5. 以下を削除して **serviceParam** プロパティの値を変更します( このパラメータは **serviceParam** プ ロパティの2個所にあります)。

```
-Djava.security.manager -
Djava.security.policy="..\conf\security\sitescope.policy"
```
### **QCCR1I30899**

スクリプト ・モニタ **:** Telnet 接続を使用して Linux リモート ・サーバを監視するようスクリプト ・モニタを定 義した場合にスクリプトがUSE COMMAND として定義されていると,照合表現が正しく機能しない 場合があります。これは,USE COMMAND の実行に使用できる文字数の制限が原因です。標準 設定では,ターミナル・コマンドラインには行あたりのコマンドのサイズに文字数制限があります。

回避策 **:** 定義済み Linux リモート ・サーバ上で接続方法を **SSH** に変更します。

### **QCCR1I46193/ 4605843461**

サービス・モニタ **:** Solaris の制限事項により,SiteScope は最大 80 文字までしかサービス名を表示 できません。

テクノロジ統合モニタ **:** テクノロジ・ログ・ファイル統合モニタを作成する際は,短いログ・ファイルを使用 してトポロジ・スクリプトの「スクリプトのテスト]( モニタ設 定時 に, [トポロジ設 定 ]領域で[スクリプト] フィールド のトポロジ・スクリプトを選択し [スクリプトのテスト]をクリック) を実行することをお勧めします。 トポロジ・スクリプトのテストに長いログ・ファイルを使用している場合は,数分かかる場合があります。

メモリ・モニタ **:** WMI 接続メソッドがWindows Server 2008 で使用されている場合,WMI は不正なメ モリ使用率および空き容量カウンタ値を返します。これは WMI の問題によるものです( SiteScope で はなく) 。

モニタしきい値 **:** [モニタ設定 ]パネルのカウンタ・ツリーで,[しきい値の設定 ]パネルで定義された対 応するしきい値を持つカウンタをクリアまたは追加した場合,カウンタは次のようになる場合がありま す。

- [しきい値の設定]パネルで,次にカウンタ・ツリーで選択するカウンタに置き換わる。
- 標準設定のカウンタに置き換わる。
- 「しきい値 の設 定 〕パネルから削除される。

この制限は, テンプレート・モード のみでの参照可能なモニタのカウンタ・タイプのすべて, 通常モードと テンプレート・モード での Microsoft Windows リソース・モニタ, Apache モニタ, および状況モニタに適 用されます。

モニタ・ツリー **:** SiteScope モニタ・ツリーのグループ・コンテナ間に大きなスペースがある場合は,ブラウ ザを更新します。

**SNMP** モニタ **:** SNMP モニタがHP Diagnostics にデータをレポートするように統合されている場合, 実際の測定値名ではなく測定値のラベルが名前として送信されます。

回避策 **:** 代わりに MIB による SNMP モニタを使用します。

### **QCCR1I66218**

**UNIX** リソース・モニタ :AIX 環境で UNIX リソース・モニタを設定する場合,プロセス・リストに表示され るプロセス名はカットされます。

### **QCCR1I66209**

**UNIX** リソース・モニタ :SunOS 環境で UNIX リソース・モニタを設定する場合,プロセス・リストに表示 されるプロセス名 はカット されます。

### **QCCR1I78244**

<span id="page-46-0"></span>**VMware** データストア・モニタ **:** トポロジのレポートは,SiteScope がBSM 9.20 以降に接続されている 場合にサポートされます。

## 多言語サポート

Microsoft IIS サーバ・モニタを設定している場合,カウンタ・リストに英語以外の文字を表示できませ ん。

### **QCCR1I50695**

Linux 環境でポスト ・インストールの設定ツール・ウィザードを使用している場合,英語以外の文字列 はサポートされません。

回避策 **:** パラメータ「-i console」を使用してコンソール・モードでポスト ・インストールの設定ツールを 実行します。

#### **QCCR1I55818**

トルコ語ロケールでのインストールに起因する例外 **:** トルコ語ロケールを使用して SiteScope のインス トール手順を実行しようとすると,インストール画面が正しく表示されないため,インストールの質問に 答えられません。これはインストール・ソフトウェアに関する問題です。

回避策 **:** インストールを完了するには,ロケールを一時的に英語( 米国) に設定する必要がありま す。インストールが完了したら,ロケールを Turkish にリセットできます。

#### **QCCR1I32444**

SNMP ブラウザ・ツールまたは XSL 変換ツールを使用すると,英語以外の言語では結果を判読でき ない場合があります。

回避策 **:** [ファイルに保存]ボタンをクリックして結果を外部ファイルに保存し,外部エディタでファイル を開きます。

#### **QCCR1I30190**

一部のモニタの実行結果が,クライアントのロケールではなくサーバのロケールまたは英語で表示され ます。

#### **QCCR1I54985/QCCR1I54978**

英語以外のロケールで Microsoft Windows リソース・モニタを使用すると,モニタ・カウンタおよび実行 状態サマリが判読できなくなります。

回避策 **:** ダイレクト ・レジストリ・クエリ収集方法を使用するようモニタを設定します。

#### **QCCR1I35306**

SiteScope ログ・ファイルでは Unicode 文字はサポートされません。英語以外のすべての文字はログ で文字化けします。

回避策 **:** 対応する OS のロケールにインストールされた SiteScope サーバを使用します。たとえば, 日本語ロケールの場合は日本語版のWindows OS にインストールされた SiteScope を使用しま す。

### <span id="page-47-0"></span>プリファレンス

資格情報プロファイルのユーザ名またはパスワードを変更後,この資格情報を使用する接続は開い たままになり,再接続はされません。

<span id="page-48-0"></span>回避策 **:** SiteScope を再起動します。

### リモート ・サーバ

Solaris 10 にインストールされた SiteScope は, SSH 経由で内部 Java ライブラリを使用してリモート のUNIX サーバに接続できません。

回避策 **: <SiteScope** のルート・ディレクトリ**>\bin\start-monitor** ファイルで,JRE の引数リストに次 を追加します( **-Dflipper.param.file** 引数の直前) 。 **-Djava.nio.channels.spi.SelectorProvider=sun.nio.ch.PollSelectorProvider**

### <span id="page-48-1"></span>レポート

### **QCCR1I71113**

SiteScope 管理レポートを設定する際,クライアント側で JRE 7 を使用してレポート ・タイトルを入力 することはできません。

<span id="page-48-2"></span>回避策 **:** 背景または別のウィンドウをクリックして[新規 SiteScope 管理レポート ]ダイアログに戻り, レポート ・タイトルを入力します。

### **SiteScope API**

### **QCCR1I4859**

ユーザ名 とパスワード で保護されていない SiteScope Web サービス API メソッド は, すべて廃止されま す。 ユーザおよびパスワード 認証を使 用する API メソッド の名 前 はすべて変 更され, ほかのパラメータ で同じメソッド名を使用しないように,Ex サフィックスが付けられます( **enableGroupEx** など) 。

### <span id="page-48-3"></span>**SiteScope Failover**

### **QCCR1I60203**

SiteScope がBAC/BSM に登録されている場合,SiteScope Failover はプライマリ SiteScope が失 敗した後に SiteScope トポロジを再送信しません。

回避策 **:** 強制的に SiteScope Failover にすべてのトポロジ・データを BAC/BSM に再送信させま す。[プリファレンス] > [統合プリファレンス] > [**BSM** プリファレンス利用可能操作]から,[再同期 化]をクリックします。BSM で PMI レポートを表示するため,SiteScope Failover でプロファイル・トポロ ジを再送信することは重要です。

Windows プラットフォームで SiteScope Failover Manager をインストールする場合,インストール・プロ セスの最後に次のようなメッセージが表示されます。「SiteScope サービスを開始できません。」

回避策 **:** [サービス]コントロール・パネルから **Failover Manager** サービスを手動で開始します。

# <span id="page-49-0"></span>**SSH**

UNIX リモート ・サーバ上で SSH 再試行メカニズムを使用したときにモニタがスキップされた場 合,master.config ファイルでモニタ実行頻度と**\_numberOfRepeatExecForSSHConnection** およ び **\_UNIXSSHTimeoutSeconds** のプロパティ値を確認して,これらがスキップの原因ではないことを 確認します(モニタ頻度がSSH タイムアウトに等しいなど)。 再試行に失敗する場合の時間は,すべ て **\_UNIXSSHTimeoutSeconds** から使用されます。そのため,再試行回数を多く設定しすぎると ( モニタの実行頻度より長くなると) ,モニタのスキップ回数が増え,その結果 SiteScope が再起動さ れます。

<span id="page-49-1"></span>SSH を使用してリモート・サーバを監視する場合,F-Secure が公式にサポートされなくなりました。

# システム可用性管理

### **QCCR1I30669**

SiteScope 11.10 から以 前 のバージョンの SiteScope へのコピー, 貼り付 けはサポートされません。

### **QCCR1I32039**

モニタ, グループ, またはその他 のエンティティを複数の SiteScope インスタンス間 でコピーすると, コピー 元のSiteScope でコピーされたエンティティに割り当てられたタグが,コピー先のSiteScope に存在して も,そのタグの割り当ては失われます。

### **QCCR1I32040**

SiteScope 間でスクリプト警告を含むモニタをコピーして貼り付ける場合,スクリプト警告のリモート ・ サーバが正しく対象 SiteScope にコピーされない場合があります。

回避策 **:** SiteScope 間でスクリプト警告をコピーする場合は,コピーする前にスクリプト警告がアクセ スするリモート ・サーバが対象 SiteScope に存在していることを確認してください。

### **QCCR1I30759**

テクノロジ・ログ・ファイル統合モニタは SiteScope 間でコピーできません。

回避策 **:** 対象 SiteScope に同じモニタを作成してください( 元のモニタからすべてのモニタ値をコピー します) 。 テクノロジ統合モニタを含むサブツリーをコピーするには, 次の手順を実行します。

- 1. サブツリーを同じ SiteScope 内の一時的な場所にコピーします。
- 2. テクノロジ統合モニタを削除します。
- 3. 新しいサブツリーを一時的な場所からもう一方のSiteScope にコピーします。
- 4. 一時的な場所を削除します。
- 5. もう一方のSiteScope でテクノロジ統合モニタを作成します。

<span id="page-50-0"></span>SiteScope モニタをコピーしてグループに貼り付けた場合,HP Business Service Management のサー ビス状 況にモニタ・データが表示されるまで 1 時間程度 かかる場合があります。

### タグ

### **QCCR1I71134**

SiteScope クライアント環境で JRE 7 が使用されていると,検索/フィルタ・タグおよびレポート ・タグを作 成できません。

<span id="page-50-1"></span>回避策 **:** 背景または別のウィンドウをクリックして[タグの検索/フィルタ]または[レポート タグ]パネルに 戻ってからタグを作成します。

# テンプレート

### **QCCR1I32397**

テンプレートに無効な依存関係が含まれている( テンプレートに過去に存在したがインポートされたテ ンプレートにはもう存在していない依存関係が含まれている) 場合,テンプレートのデプロイメントに依 存関係は表示されません。テンプレート変更適用ウィザードを実行している場合,テンプレートには 依存関係は表示されませんが[コンテンツの変更]ページには[依存対象]プロパティが差異として表 示されます。

<span id="page-50-2"></span>回避策 **:** テンプレートに新規の依存関係を追加し,削除してから[保存]をクリックしてください。こ れにより,存在しない依存関係が削除されます。

### ツール

### **QCCR1I32543**

イベント ・ログ・ツールを使用する場合,[ログ名]ボックスで[**DNS**]が選択され,ターゲット ・サーバで DNS サーバがない場合, アプリケーション・ログのコンテンツが[結果 ]パネルに表示されます。

### **QCCR1I56272**

「**ツールを使 用** 1ボタンから Microsoft Windows イベント・ログ・モニタを設 定している場合はイベント・ ログ・ツールは利用できません。このツールは,[ツール] > [オペレーティング システム ツール] > [イベン ト ログ ツール]から利用可能です。

### **QCCR1I32050**

データベース接続ツールを使用して、データベース・クエリ・モニタまたはテクノロジ・データベース統合モ ニタにプロパティを適用する場合,手動で資格情報を入力せずに資格情報プロファイルを選択する と,資格情報データが失われます。

データベース接続ツールを使用して SQL サーバ・データベースに接続すると次のエラーが発生する : 「例外メッセージ :[mercury][SQLServer JDBC Driver]NTLM( タイプ 2) 認証が要求されましたが,必 要な DDJDBCx64Auth04.dll がjava.library.path のシステム・プロパティに指定されたパスにありませ ん。」

回避策 **:** サード ・パーティのドライバを使用します。Microsoft のJDBC ドライバやJTDS ではこの問 題は見られません。このドライバはいずれも,引用符付き・引用符無しのモードで操作可能であ り,Windows 統合認証( [http://msdn.microsoft.com/en-us/data/aa937724.aspx\)](http://msdn.microsoft.com/en-us/data/aa937724.aspx) ( 英語サイト) に対 応しています。

<span id="page-52-0"></span>強化要求

本項には,このリリースで対応された強化要求の一覧を示します。

それぞれの不具合の参照番号は Quality Center 変更要求( QCCR) 番号です。保留中の強化要 求については,[HP](http://www.hp.com/managementsoftware/support) [ソフトウェア・サポート ・オンライン](http://www.hp.com/managementsoftware/support)にアクセスするかHP サポート担当者に直接問い 合わせてください。

### <span id="page-52-1"></span>警告

#### **QCCR1I60728**

[選択したグループのサブグループにアクションを適用する]オプションを[新規警告]または[警告の編 集 ]ダイアログ・ボックスの[モニタの無効化**/**有効化]警告アクションのセクションに追加しました。これ により, 指定した警告アクションを(メイン・グループだけではなく)選択したグループのすべてのサブグ ループに適用できます。

### **QCCR1I44593**

電子メール警告にリストされている各モニタ間に改行を追加しました。

注 **:** 電子メールはプレーン・テキスト形式であるため,改行を削除しないよう Microsoft Outlook を設 定する必要があります。

### **QCCR1I33657**

**master config** ファイルの**\_snmpTrapEncoding** パラメータを変更することで送信 SNMP トラップ警 告のエンコーディングを変更できない問題を修正しました。

#### **QCCR1I39751**

ルール・ファイルによって, SNMPトラップ, メール, ページャ警告に加えてスクリプト警告を使用できる ようになりました。ファイルおよびルール例を使用する方法については,**<SiteScope** のルート ・ディレク トリ**>\examples\log\_monitor\sample.rules** のルール例ファイルを参照してください。

### **QCCR1I34987**

モニタ・プロパティの[関連する警告の有効化**/**無効化]タブに[警告を無期限に無効化]オプションを 追加しました。これにより,警告条件が満たされた場合でも特定のモニタおよびグループの警告を無 期限に無効化することができます。

Ctrl + C ショートカットを使用してダッシュボードおよび[警告 ]タブの選択した行から詳細をコピーでき る機能を追加しました。また,ダッシュボードのテーブルに表示されているすべてのデータを .CSV ファイ ルにエクスポートできる[**CSV** へのエクスポート]ボタンをダッシュボード ・ツールバーに追加しました。

### **QCCR1I35444**

警告アクションに,生成された警告を送信するタイミングをスケジュールできるスケジュール・オプション を追加しました。

### **QCCR1I55656**

警告レポートの実行時にグループ内のモニタの警告データが取得されない問題を修正しました。レ ポートには, 選択されたオブジェクトをターゲットとする親グループからの警告を含む, すべての警告が 含まれるようになりました。

### <span id="page-53-0"></span>**API**

### **QCCR1I39281**

特定の基準によるモニタおよびグループの検索をサポートする **SiteScopeSearchCommandLineUtil** API を追加しました。

### **QCCR1I59983**

API 例のGet SiteScope configuration コマンドを実行すると,コンソールにスナップショットが出力され るようになりました。

### **QCCR1I53981**

モニタのタグ値を選択またはクリアするモニタ API 機能を追加しました。

### **QCCR1I37729**

SiteScope API は特定の基準によるグループおよびモニタの検索をサポートします。

### **QCCR1I68540**

<span id="page-53-1"></span>キー・ベースのSSH 認証に使用できる秘密鍵のインポート用に **importSSHKey** API を追加しまし た。

### 監査ログ

### **QCCR1I40167**

インシデントを示す監査ログのエントリに( SiteScope ルートから監査対象エンティティへの) 完全パスを 追加しました。たとえば, <SiteScope>\group name\monitor name または <SiteScope>\template container name\template name\group name\monitor name。

追加操作の詳細は監査ログに記録されます。

#### **QCCR1I59673**

監査ログには, モニタ設 定 の変 更 (モニタの作 成 , 更 新 , 削 除 , 移 動 /コピー) の詳 細 が記 録され, 変更前後の値が示されます。

#### **QCCR1I59720**

監査ログには, [タグの検索/フィルタ]で実行したアクションが記録されます(タグの作成,削除,更 新) 。

#### **QCCR1I61453**

テンプレート警告を削除すると,警告の完全パスが監査ログに記録されます。

#### **QCCR1I61297**

バックアップ・ファイルを **<SiteScope** のルート ・ディレクトリ **>\persistency\importBackup** からインポー トすると, 監査ログにインポートしたすべてのエンティティの完全 パスが記録されます。

#### **QCCR1I61074**

監査ログには, テンプレート警告かプレート警告アクションの変更が記録され,変更前後の 値が示されます。

#### **QCCR1I59672**

SiteScope オブジェクトにテンプレートの変更が適用されると,監査ログには更新されたオブジェクトが 記録されます。ただし,変更前後の値は表示されません。

### **QCCR1I59737**

監査ログには, 警告アクション(作成, 更新, 削除, コピー)の詳細が記録され, 変更前後の値が 示されます。

#### **QCCR1I61452**

モニタを移動すると,モニタの完全パスが監査ログに記録されます。

#### **QCCR1I59723**

監査ログには, レポートに実行されたアクション(作成,更新,削除, コピー)の詳細が記録され, 変 更前後の値が示されます。

#### **QCCR1I59741**

モニタ・グループを更新すると,変更前後の値が監査ログに記録されます。

#### **QCCR1I59739**

監査ログには,手動で実行されるモニタの詳細が記録されます。

監査ログには,テンプレートのインポート( ユーザ・インタフェースを使用するか,または **<SiteScope** の ルート ・ディレクトリ**>\persistency\import** フォルダにファイルを置くことで) の詳細が記録されます。

### **QCCR1I53646**

監査ログには, モニタおよび警告が有効化/無効化された詳細な時間が記録され, しきい値変更の 情報が記載されます。

### **QCCR1I53091**

<span id="page-55-0"></span>監査ログには, SiteScope 警告に行った変更が詳細に記録され(警告作成,更新,削除,コピー/ 切り取り/貼り付け,関連付けられた警告の有効化/無効化) ,変更前後の値が示されます。

### 設定

#### **QCCR1I35859**

すべての新規モニタの標準 設定モニタ実行 頻度 を設定 できる機能を追加しました(モニタ・インスタン スの頻度値を別々に手動で設定していない場合が対象)。グローバル頻度値は, [プリファレンス] > [インフラストラクチャ プリファレンス] > [モニタ設定]の[新しいモニタの標準設定頻度**(** 秒**)** ]で設定し ます。標準設定値は 600 秒( 10 分) です。

#### **QCCR1I49412**

[スケジュールの編集 ]ページに,警告アクションやモニタなどのスケジュール関連エンティティを表示す る新しい[**関連エンティティ**]パネルを追加しました。たとえば,モニタ・スケジュールを編集して,該当す るスケジュールの下で実行されているモニタを表示する場合に有効です。

### **QCCR1I42189**

以下によって, テンプレートを作成しさまざまなサーバにデプロイする際に, テンプレート変更の公開後 にモニタ依存関係が削除されるという問題を修正しました。

- テンプレート・モニタまたはモニタ・グループからの依存関係があるモニタに完全 パスまたは相対パス を提供しなければならない。
- <sup>l</sup> 変更の公開時に現在のモニタまたはモニタ・グループの依存関係を上書きするかどうか選択でき る。

### **QCCR1I59970**

<span id="page-55-1"></span>設定ツールで証明書ディレクトリをエクスポートする機能,および信頼済み証明書を圧縮データから 標準設定のSiteScope キーストア・ファイルにインポートする機能を追加しました。

ダッシュボード

SiteScope ダッシュボードに表示できる利用可能なカラムのリストに[タグ]を追加しました。タグは優 先度に応じたモニタのソートに使用できます。

### **QCCR1I47686**

<span id="page-56-0"></span>ダッシュボードの行の高さを自動調整してすべてのセルの内容が見えるようにできる[折り返しテキス ト]オプションをダッシュボード設定に追加しました。

### ドキュメント

### **QCCR1I68015**

<span id="page-56-1"></span>『SiteScope デプロイメント ・ガイド 』の「SSL を使用するためのSiteScope の設定 」の章の情報および フローを更新しました。

### フィルタ

### **QCCR1I49240**

次のフィルタ演算子を[フィルタ タグ]ダイアログ・ボックスに追加してタグのツリー・フィルタを改善しまし た。

- <sup>l</sup> **and** :すべてのタグが選択されているすべてのオブジェクトを表示します。
- <sup>l</sup> **or** :少なくとも 1 つのタグが選択されているすべてのオブジェクトを表示します。

### **QCCR1I62464**

<span id="page-56-2"></span>関連する警告のステータスによってモニタ・ツリーをフィルタする機能が追加されました( 有効/無効) 。

### インストールとアップグレード

### **QCCR1I41359**

設定ツールによって証明書ディレクトリをエクスポートしたり,圧縮データの信頼済み証明書を標準 設定のSiteScope キーストア・ファイルにインポートする機能を追加することで, アップグレード後に前 のインストール・ディレクトリを指している SSH キーの問題( [リモート サーバ] > [**Windows** リモート サーバ] > [詳細設定] > [**SSH** 接続の鍵ファイル]) を修正しました。

<span id="page-56-3"></span>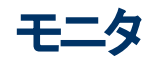

### **QCCR1I60947**

**CPU** モニタ :<DiagnosticText> アラート ・タグで送信されたテキストでは,Windows プロセスはプロセ ス名ではなく %CPU でソートされます( 最も %CPU の高いものが一番上) 。

データベース・クエリ・モニタ :[プリファレンス] > [インフラストラクチャ プリファレンス] > [モニタ設定]の [**DB** 最大カラム数],[**DB** 最大行数],[**DB** 値の最大長]の設定を変更することで( または **<SiteScope** のルート**>/groups/master.config** ファイルの**\_databaseMaxColumns=**,**\_** databaseMaxRows=, \_databaseMaxSummary= のプロパティを使用することで), SiteScope ダッ シュボード のデータベース・クエリ・モニタで表 示 可 能 なカラム数, 行数, 文字 数を設定できる機能が 追加されました。標準設定では最大カラム数は 10,最大行数は 1,値の最大長は 200 文字で す。

### **QCCR1I60136**

ディスク領域 およびダイナミック・ディスク・スペース・モニタ :これらのモニタの分数しきい値設定のサポー トを追加しました。大容量のディスク( 1 TB 以上など) を監視する際は整数しきい値の設定よりも便 利です。

### **QCCR1I44024**

ログ・ファイル・モニタ:ログ・ファイル・モニタ設定にタイムアウト機能を追加しました。

### **QCCR1I40747**

ログ・ファイル・モニタ **:** 内容照合が英語以外の文字列である場合に,モニタのSSH v2 経由で 「**サーバ サイド プロセス**]を選 択した状 熊 のログ・ファイル・モニタを使 用する際に失敗する問題を修 正しました( モニタは UNIX リモート ・サーバのエンコーディングを無視) 。

### **QCCR1I45373**

**JMX** モニタ :JMX モニタ上で Sun Glassfish Enterprise サーバ2.1 および 3.1 を監視できるようサポー トを追加しました。

### **QCCR1I55819**

**Microsoft Windows** イベント ・ログ・モニタ :統計情報収集の方法として WMI のサポートを追加しま した。

### **QCCR1I58573**

**Oracle** データベース:Oracle データベース・モニタおよびソリューション・テンプレートに Oracle データベー ス11g のサポートを追加しました。

### **QCCR1I46019**

**SAP Java Web** アプリケーション・サーバ・モニタ :このモニタは SSL トランスポート ・レイヤ経由でのP4 監視をサポートしています。 セキュア接続を使用した P4 ポートの監視を有効化するには,次の手順 を実行します。

- 1. SAP マシンの**the usr\sap\<**インスタンス名**>\SYS\global\security\lib\tools** ディレクトリから **<SiteScope** のルート ・ディレクトリ**>\java\lib\ext** ディレクトリに jar ファイルをコピーします。
- 2. SiteScope で, SAP Java Web アプリケーション・サーバ·モニタを作成し, [モニタ設定]ペインで 次の設定を行います。
	- ポート :SSL 接続で P4 を許可するポート番号を入力します。 J2EE ポート要件の詳細につい ては,[http://help.sap.com/saphelp\\_](http://help.sap.com/saphelp_nw04/helpdata/en/a2/f9d7fed2adc340ab462ae159d19509/frameset.htm)

[nw04/helpdata/en/a2/f9d7fed2adc340ab462ae159d19509/frameset.htm](http://help.sap.com/saphelp_nw04/helpdata/en/a2/f9d7fed2adc340ab462ae159d19509/frameset.htm)( 英語サイト) にアク セスしてください。

■ トランスポート レイヤ:[SSL]を選択します。

### **QCCR1I65075**

**Solaris** ゾーン・モニタ :カウンタ値が小数点ではなくカンマで表示され,一部のSolaris ゾーン・カウン タに不正な倍率が使用される問題を修正しました。

### **QCCR1I45364**

**URL** シーケンス・モニタ :URL シーケンス・ステップ結果に各ステップの合計応答時間を追加しまし た。

### **QCCR1I59450**

SNMP V3 をサポートしているモニタに対する AES 暗号化のサポートを追加しました。

#### **QCCR1I60010**

SNMP v3 のサポートを SNMP トラップ・モニタに追加しました。

### **QCCR1I35739**

SiteScope は複数のインタフェース上で SNMP トラップをリッスンすることができます。

### **QCCR1I37429**

[プリファレンス] > [インフラストラクチャ プリファレンス] > [一般設定]に[タイムアウト プロキシ クエリ ドライバ リスト]フィールドを追加しました。これにより,タイムアウトの問題のあるデータベース・ドライバ を特定できるようになります( これらのドライバによって処理されたデータベース・クエリは,モニタの[クエ リ **タイムアウト**]フィールド に指 定されているタイムアウトを超えています) 。 これらのドライバは, モニタに 基づくタイムアウトを使用して個別にクエリされます。

### **QCCR1I58798**

**SNMP** 監視 **:** SiteScope SNMP バージョン 3 監視でのAES 128 ビット,192 ビット,256 ビット暗号化 のサポートを追加しました。

#### **QCCR1I52510**

<span id="page-58-0"></span>iiops および t3s プロトコルで SSL 接続により JMX モニタを使用して WebLogic サーバを監視できる 機能を実装しました。

リモート ・サーバ

### **QCCR1I57899**

[リモート サーバのプロパティ]ページに[詳細 ]列を追加しました。

## <span id="page-59-0"></span>レポート

### **QCCR1I45251**

[新規 SiteScope モニタ レポート ]ダイアログ・ボックスで無効化モニタによるモニタ・レポートのソート機 能を追加しました。

### **QCCR1I30696**

Internet Explorer ブラウザを使用してモニタ・サマリ・レポートを作成し,エクスポート設定で[ファイルに エクスポート ]と[カンマ区 切り( csv) ]を選択している場合,[レポートの生成 ]をクリックすると認証ポッ プアップ・ウィンドウが表示される( QCCR1I30696)

### **QCCR1I65779**

<span id="page-59-1"></span>カウンタ順序が変更された,またはカウンタが参照可能なモニタ用に追加された場合に SiteScope レ ポートに不正な値が表示される問題を修正しました。

## **SiteScope** 状況

### **QCCR1I50190**

<span id="page-59-2"></span>SiteScope サーバのSiteScope ライセンス・ポイントの可用性および使用状況を確認できるライセンス 使用状況モニタを追加しました。

# テンプレート

### **QCCR1I39329**

モニタをテンプレート間でコピーまたは移動すると, モニタ内のユーザ定義変数もコピーまたは移動され ます。

### **QCCR1I39332**

割り当てたテンプレート変数の名前を変更する機能を追加しました。この変数を使用するすべての モニタは自動的に新しい変数名を使用するよう更新されます。

### **QCCR1I36535**

テンプレートでモニタおよびグループの依存関係を設定する際に,ツリー構造を再作成するのではなく ツリーの既存モニタへの完全パスまたは相対パスを提供できる機能を追加しました。これによってユー ザが手動で操作しなくても,テンプレートがグループやモニタをツリーの正しい位置に自動的に書き込 んだり,依存関係をいくつでも自動的に作成したりできるようになります。

# <span id="page-60-0"></span>修正済みの問題

問題および制限事項は変更要求番号( QCCR*xxxxxxxx*) で識別されます。[HP](http://www.hp.com/managementsoftware/support) [ソフトウェア・サポー](http://www.hp.com/managementsoftware/support) [ト](http://www.hp.com/managementsoftware/support) Web サイトで問題についての詳細を確認する際,または HP サポートの担当者に連絡する際にこ の番号を使用します。

本項に記載している制限事項について最新情報を確認する場合,または特定の製品やバージョン の既知の問題のリスト全体を見る場合は,[HP](http://www.hp.com/managementsoftware/support) [ソフトウェア・サポート](http://www.hp.com/managementsoftware/support) Web サイトで[セルフソルブ]タブ をクリックし, [関連する下位製品を含める]を選択してから製品, バージョン, オペレーティング・システ ムを選択し, [**ドキュメントのタイプ**]のエリアから[既知の問題]のみを選択して[検索]をクリックしま す。また,[セルフソルブ]ページ上部のキーワード ・ボックスを使用して特定のCR を検索することもで きます。

### <span id="page-60-1"></span>警告

警告テーブルを選択していないときに **SiteScope** 管理レポートによって警告が送信される **( QCCR1I62836)**

<span id="page-60-2"></span>ホストが **SiteScope** サーバでない場合,スクリプト警告で **SSH** 接続を使用して **Windows** リモー ト ・サーバのスクリプトの一覧を取得できない**( QCCR1I64681)**

### グローバル検索と置換

<span id="page-60-3"></span>[グローバル検索と置換 ]を使用して **SNMP** トラップ警告アクションに変更を行うことができない **( QCCR1I68699)**

## インストールとアップグレード

グラフィック・ユーザ・インタフェース・ウィザードを使用している場合,**Linux 64** ビット環境で **SiteScope** インストーラが機能しないことがある**( QCCR1I43277)**

**JRE 5.x** を使用する **Firefox 3.0** で **SiteScope** のダイアログ・ボックスを開くと,**Java** スクリプト検証エ ラーが発生する。**SiteScope 11.x** では **JRE 6.x** を使用しているため,この現象は改善されました **( QCCR1I20599**,**QCCR1I22818**,**QCCR1I24623)**

**SiteScope** を **AutoRun** からインストールすると,**64** ビットのインストールが選択されていても **SiteScope <sup>32</sup>** ビット ・バージョンがインストールされる**( QCCR1I59865)**

**SiteScope** を **UNIX** にインストールしているときに **HP Operations Agent** をインストールする場合, エージェントがすでにインストールされているとインストールがハングする場合がある**( QCCR1I51731)**

**HP Operations Agent** を含む **SiteScope** を前にエージェントがインストールされていた **UNIX** 環境 **(** アンインストール済みであっても**)** にインストールすると,新しくインストールしたエージェントが **BSM** で **HPOM** またはオペレーション管理に接続できない**( QCCR1I47566)**

# <span id="page-61-0"></span>統合 **- BSM**

<span id="page-61-1"></span>**SiteScope** を **BSM** と統合していると **SiteScope** サービスの起動に時間がかかる場合がある **( QCCR1I65285)**

# 統合 **-** トポロジ

<span id="page-61-2"></span>**templates.wsdl** ディレクトリにある **WSDL** ファイルを使用する **Web** サービス・モニタについてトポロジ がレポートされない**( QCCR1I57645)**

# 統合 **- OM**

**HP Operations Agent** マシンのロケールが **HPOM** 管理**/BSM** ゲートウェイ・サーバ・マシンと同じ場 合のみ,英語以外の文字は **HPOM/OMi** で正しく表示される。それ以外の場合は,**SiteScope** イ ンスタンス名の文字が文字化けする**(** モニタ,グループ,警告など**) ( QCCR1I43630)**

重大度が異なっていても,**SiteScope** から **HPOM** に転送される**(** 同じカウンタ上の**)** すべてのイベン トが**(** カウンタの**)** 最初のイベントの重複とマークされる。[プリファレンス] **>** [共通イベント マッピング] **>** [標準設定 ] **>** [標準設定モニタ イベント マッピングの編集 ]で[キー]フィールドに「**:<severity>**」を 追加することで修正された**( QCCR1I64072)**

<span id="page-61-3"></span>ホスト ・ベースのモニタの場合,**SiteScope** がホスト名メトリックを **Operation Manager** に報告しない 問題を修正しました**( QCCR1I69226)**

### モニタ

**URL** 内容モニタにすべてのカウンタが表示されない**( QCCR120981)**

「エラー **-** モニタ **:**ログ・イベント ・チェッカ,エラー **:java.lang.ArrayIndexOutOfBoundsException:100**」メッセージ**(** 状況モニタ**) ( QCCR1I60914)**

**MIB** による **SNMP** モニタを設定して **F5 Big-IP** ロード ・バランサを監視すると「サーバにカウンタが見 つかりません」というエラーが発生する**( QCCR1I40305)**

一致がない場合,または[内容の照合 ]フィールドが入力されていない場合に,データベース・クエリ・ モニタに前の実行の内容の照合値が表示される**( QCCR1I61350)**

正規表現パーサが **<SiteScope** のルート ・ディレクトリ**>\groups\master.config** ファイルで設定され れた **SiteScope** ロケールを使用しない**( QCCR1I62722)**

コマンドライン **API( enable\_monitor.bat)** から **JMX** モニタを無効化できない**( QCCR1I59403)**

**Microsoft Windows** サービス・ステート ・モニタにダッシュボードのヒントやモニタ履歴で実行中のすべ てのサービスが表示されない**( QCCR1I33814)**

複数の **URL** モニタ実行時に「応答からのステータス行の解析でエラーが発生しました。「**HTTP**」で 始まる行が見つかりません」が表示される**( QCCR1I64539)** 。次のプロパティを **<SiteScope** のルート ・ ディレクトリ**>\groups\master.config** ファイルに追加することで修正された。

- <sup>l</sup> **\_defaultHTTPStatusLine=HTTP/1.1 200 OK**
- <sup>l</sup> **\_tagsOfAdditionalContentChecking=<html>,<xml>**

**SiteScope 10.1x** から **11.10** へのアップグレード後にアクセス拒否エラーが発生しサービス・モニタが失 敗する**(QCCR1I65712)**

特定の **MIB** ファイルを使用して **MIB** による **SNMP** ツールを実行すると「カウンタが検出されません」 エラーが発生する**( QCCR1I62506)**

高負荷ネットワーク環境に多数のカウンタを含む **Microsoft Windows** リソース・モニタを設定する際 のデータ不整合。モニタのタイムアウト値**(** たとえば **300** 秒**)** は,[プリファレンス] **>** [インフラストラク チャ プリファレンス] **>** [モニタ設定 ] **>** [**Perfex** オプション]で,または **\_perfexOptions** 文字列「 **wrmUiTimeout 300**」を **<SiteScope** のルート ・ディレクトリ**>\groups\master.config** ファイルに追加 することで指定できる**( QCCR1I62947)**

**<SiteScope** のルート ・ディレクトリ**>\templates.applications** の **ILO\_remote<\*>.xml** ファイルが不 正な文字で作成されているため,**HP iLO** モニタが機能しない**( QCCR1I66211)**

リモ―ト監 視対 象 サーバが利用できない場合 にネットワーク帯域幅モニタからエラーが返され ず,**SNMP** 接続設定のタイムアウトまたは再試行が機能しない**( QCCR1I62652)**

**F5 Big-IP** モニタ **:**[カウンタの取得 ]ボタンをクリックするとエラーが発生する**( QCCR1I55655)**

**SiteScope** サービスの再起動後に「ディレクトリが見つかりません」というエラーが表示され,ディレクト リ・モニタが失敗する**( QCCR1I61149)**

スクリプト ・モニタに,スクリプトの実行にかかった時間のみを表示する「スクリプト実行時間 」カウンタを 追加しました。モニタ実行,ネットワーク転送,スクリプト実行の準備に必要な時間な ど,**SiteScope** サーバ読み込み時間も表示される「往復時間 」ではなくこのカウンタをスクリプトのパ フォーマンス診断に使用することが望ましい**( QCCR1I57724)**

**SNMP** モニタの[タイムアウト**(** 秒**)** ]および[再試行遅延**(** 秒**)** ]の設定が正しく機能しない **( QCCR1I69123)**

**SNMP MIBS** をコンパイルするために必要なコンパイル・スクリプトが **Linux** プラットフォームで実行さ れる **SiteScope** では利用できない**( QCCR1I59219)**

**Windows Server 2008** でイベント ・ログを監視する際に部分的なデータしか取得できない**(** メッセー ジ **DLL** ファイルを読み込めない**)** という **Microsoft Windows** イベント ・ログ・モニタの問題を修正しま した。**(QCCR1I30719)**

テクノロジ・データベース統合モニタに[タイムアウト ]フィールドを追加することでモニタのデータベース・ク エリ・タイムアウトを変更できない問題を修正しました。タイムアウト値は **master.config** ファイルの **\_ JDBCQueryTimeoutSec** プロパティまたは[カスタム設定 ]からも設定できます。**(QCCR1I60956)**

**URL** 内容モニタ。モニタから返された一致データを使用してしきい値を設定できない **( QCCR1I63047)**

**XML** モニタは **DTD** 検証を使用した **XML** ドキュメントをサポートしない**( QCCR1I59596)**

**SiteScope** がすべての **SNMP** トラップを正しくデコードできない**( QCCR1I60481)**

ネットワーク帯域幅モニタ。モニタの[プロパティ]タブを開くと,**RunMonitor.log** および **error.log** にエ ラー・メッセージが書き込まれる**( QCCR1I67536)**

「インページ操作の実行中にエラーが発生しました」というメッセージが表示されサービス・モニタが失 敗する**( QCCR1I68707)**

**vCenter** によって正しくない **ESX** バージョンが返され,**VMware** ホスト状態モニタに表示され る。**VMware** ホスト状態モニタが**( vCenter** 経由ではなく**)** 直接 **ESX** を監視していれば,**ESX** バー ジョンは正しい**( QCCR1I55409)**

# <span id="page-63-0"></span>プリファレンス

<span id="page-63-1"></span>**UNIX** テンプレートを **SSH** 鍵ファイル認証を使用している既存リモート ・サーバにデプロイできない **( QCCR1I59462)**

### レポート

レポートで線グラフを使用すると一部のグラフが抜ける**( QCCR1I61895)**

**11.x** へのアップグレード後,**CSV** レポートおよび **HTML** レポートを生成できず,レポート生成時にロ グイン・ポップアップが表示される**( LDAP** が設定されていない場合でも**) ( QCCR1I54898)**

[エクスポート ]オプションを使用して電子メールでサーバ中心のレポートを送信できない。代わりに,レ ポートを **html** ファイルとして保存してから手動で送信しなければならない**( QCCR1I57160)**

**SiteScope** ルート以外の複数のオブジェクトを含むグループの管理レポートを作成するときにエラーが 発生する**( QCCR1I65647)**

# <span id="page-64-0"></span>セキュリティ

リモート ・サーバのパスワードは,空白**(** スペース**)** と以下の特殊文字をサポートしていない **: \ " & | > < ^( QCCR1I40168)**

<span id="page-64-1"></span>**master.config** の **\_authorizedIP** パラメータ**(** 制限付き **IP** アドレスへのアクセス許可に使用**)** が機 能しない**( QCCR1I63917)**

ツール

<span id="page-64-2"></span>**ConfigComparisonTool.bat** ツールを使用すると **java.exe** プロセスがハングしメモリ使用率が高くな る**( QCCR1I57194)**

# テンプレート

**SiteScope** に多数の設定済みテンプレートが含まれていると[テンプレート ]コンテキスト ・タブを開けな い**( QCCR1I65333)**

テンプレートのリモート ・サーバの[メソッド ]または[オペレーティング システム]の値に不正な値が含まれ ていたり, リモート・サーバの設定時にドロップダウン・リストに表示されているものと大文字・小文字の 使用が異なる値を入力した場合は,検証が正しく行われず,代わりにドロップダウン・リストの最初の 値が挿入される**( QCCR1I30780**,**QCCR1I30872**,**QCCR1I46299)**

## <span id="page-64-3"></span>ユーザ・インタフェース

**SiteScope** を **SiteMinder** と統合すると,**master.config** ファイルの「**\_keepAliveFromJSP=**」プロパ ティを「**=true**」に変更することで,ブラウザが非アクティブになってから **30** 分後にユーザが **SiteScope** からログアウトされないようになります**( QCCR1I70103)**